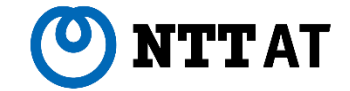

# **WinActorにおける API連携**

サービス連携の活用方法

© 2022 NTT Advanced Technology Corporation

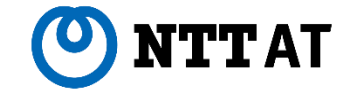

# **API連携の概要**

© 2022 NTT Advanced Technology Corporation 2

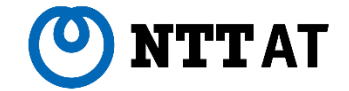

#### **■そもそもAPIって何?**

**Application Programming Interface**の略称。

あるサービスがアプリケーションのために準備した、サービスを利用できる**窓口**のようなものです。

#### **■どうやって使うもの?**

APIを使う方法はいくつかありますが、今回はHTTPを利用したAPIについて説明します。 HTTPを利用したAPIは、特に**REST API**と呼ばれます。 RESTとは設計思想の名称で、平たく言えば**「リソースごとにURLをもつ設計」**のことを指します。 パソコン上のファイルパスと同じような構造と考えてみてください。

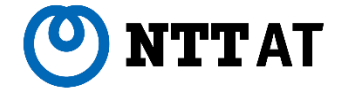

**■つまりAPI連携って何?**

**HTTPを使って、特定のサービス上のファイルや情報を読み込んだり、アップロードしたりして操作すること** と定義します。

WinActor的な表現で言えば、HTTPライブラリを利用したシナリオのことになります。

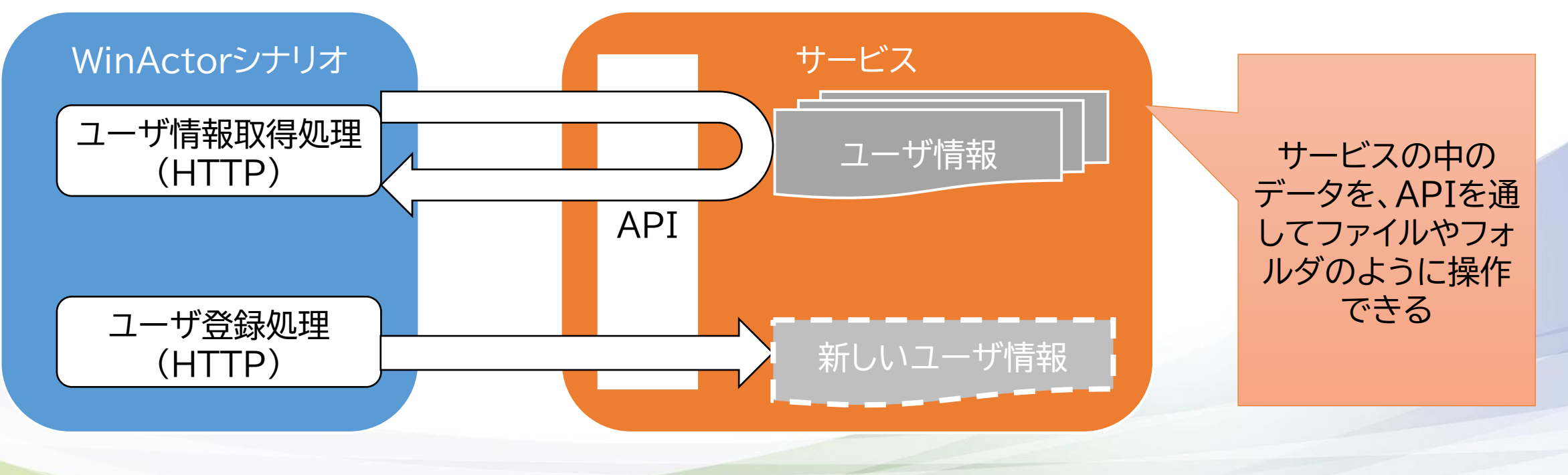

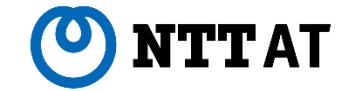

#### **■なぜAPI連携?**

### API連携を使う理由は、とにかく**シナリオの動作が安定する**ことに尽きます。

サービスと連携する方法はいくつかありますが、API連携でシナリオを作成してしまえば、 その後サービスの画面が更新されたり、バージョンアップしたりしてもシナリオを更新することなく使い続ける ことができます。

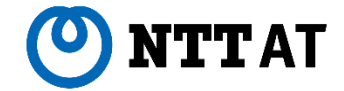

#### **■サービス連携の種類**

#### そもそも、WinActorで他のサービスと連携する方法はいくつか存在します。

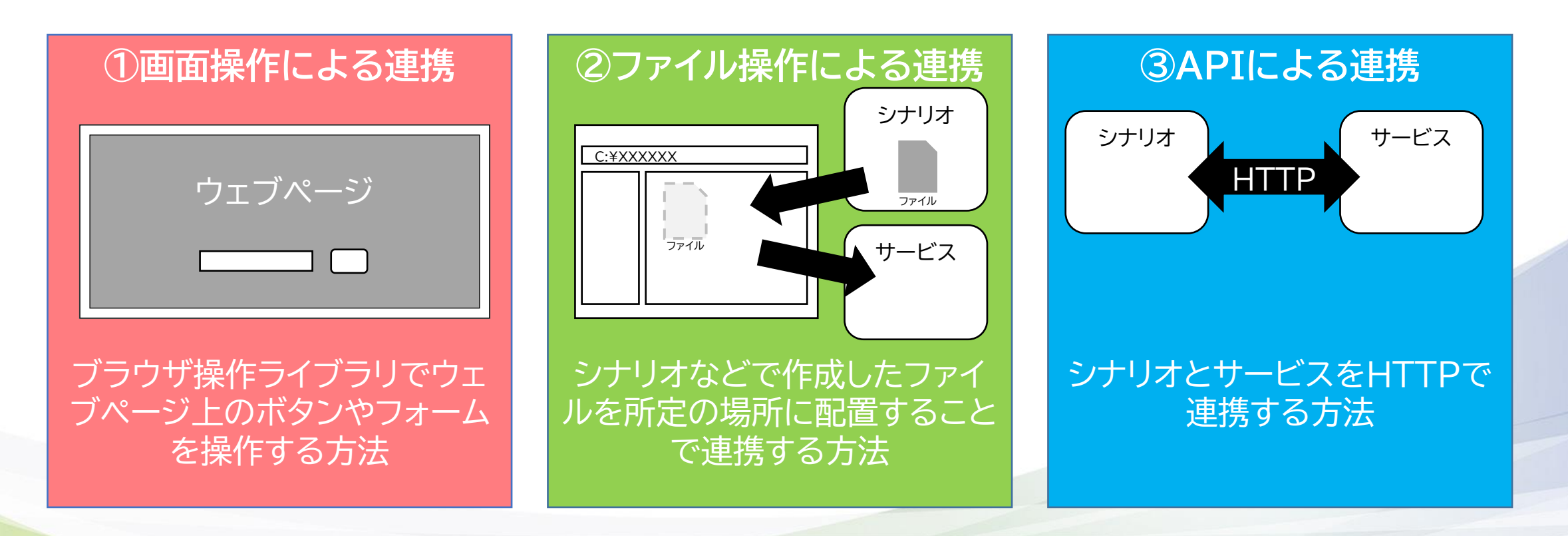

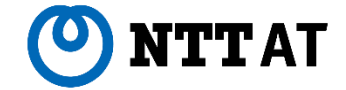

#### **■①画面操作による連携**

画面操作による連携は、普段から利用している画面をシナリオで実現するので直感的にわかりやすく、また操 作の記録機能などである程度自動でも作れるというお手軽さが魅力です。

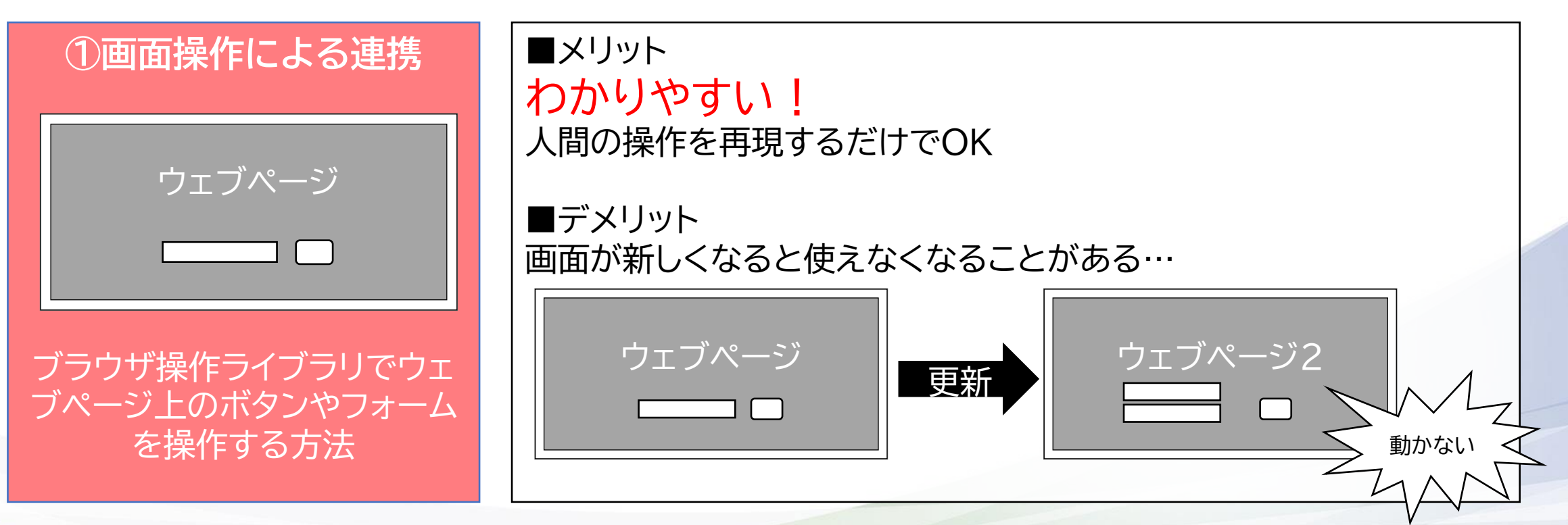

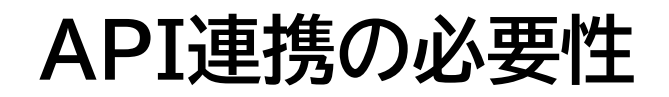

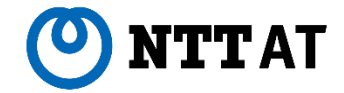

#### **■②ファイル操作による連携**

BoxやGoogleDriveなど、主にファイル共有サービスなどで使われる連携方法です。WinActorシナリオとの 親和性が高く、シナリオ化し易いです。

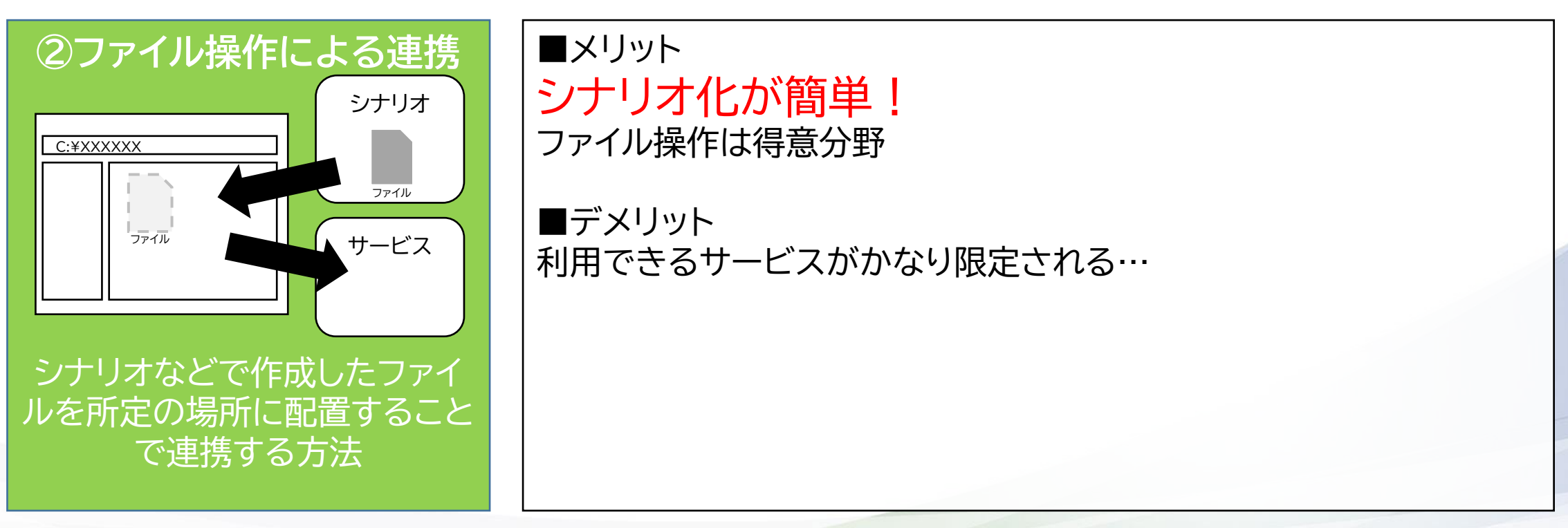

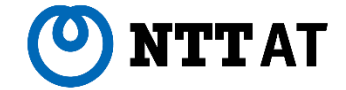

#### **■③APIによる連携**

API連携は、①②のような人間が操作するやり方を真似するのではなく、アプリケーションのためのやり方を実 現することで連携するため、とにかく動作が安定します。

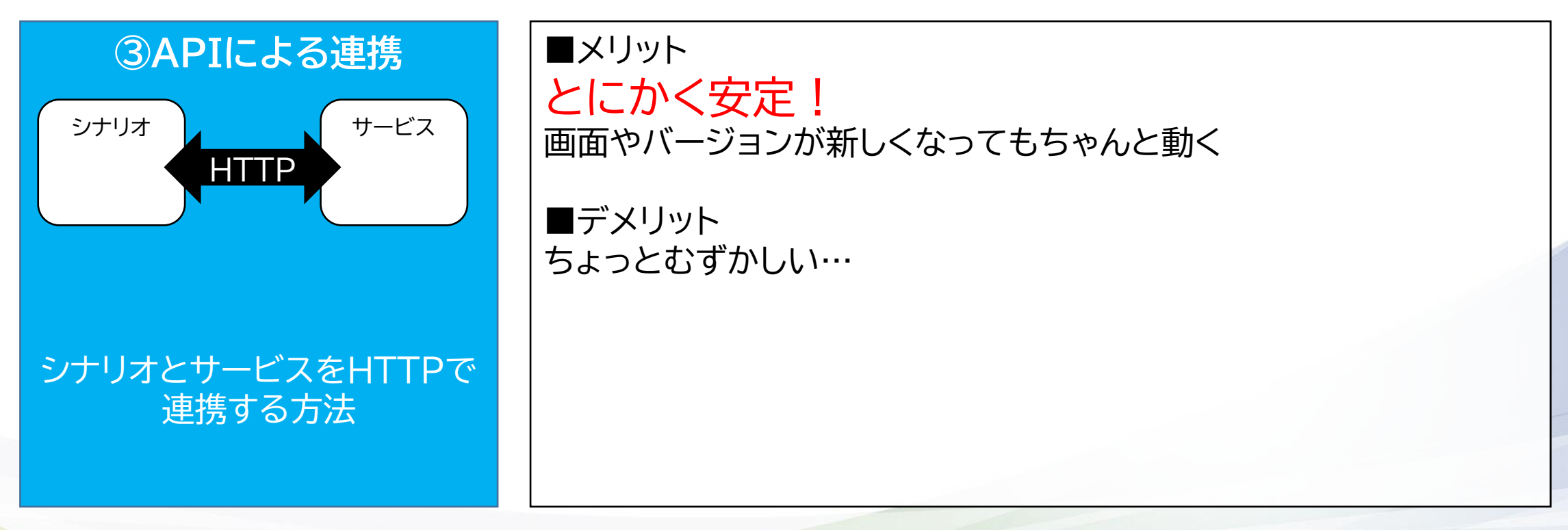

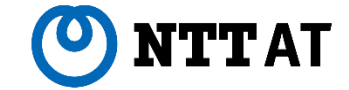

## **API連携を試す**

© 2022 NTT Advanced Technology Corporation 10

**HTTPライブラリ(1/2)**

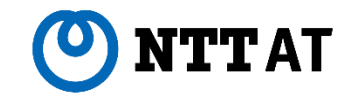

#### **■まずはHTTPライブラリをつかってみよう**

HTTPライブラリは 「99 外部サービス連携」→ 「O2 HTTP関連」の中にあります。

HTTPライブラリは、シナリオから サービスに送る**「要求」**と、要求に対 してサービスが返してくれる**「応答」** を設定することで動かせます。

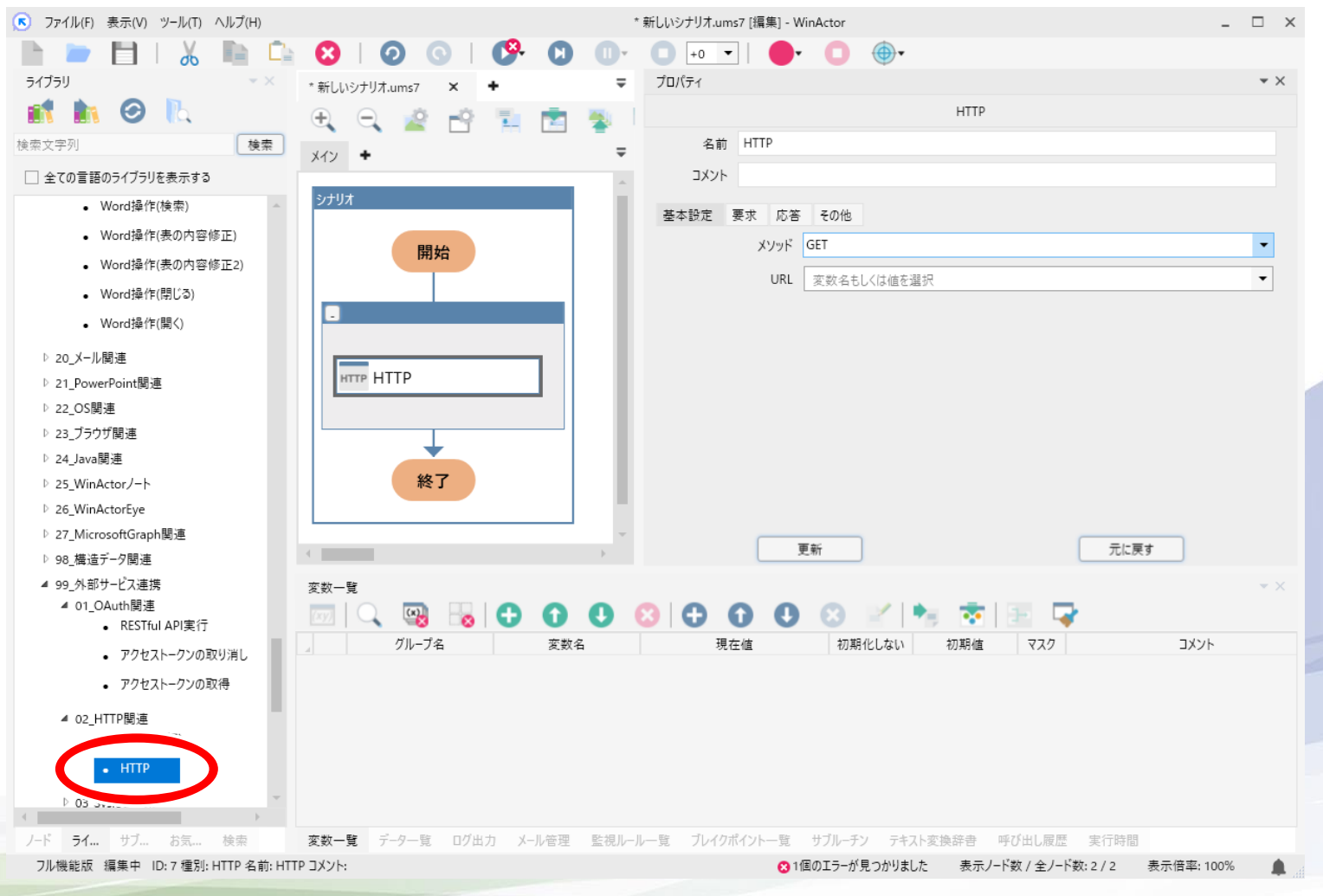

### **HTTPライブラリ(2/2)**

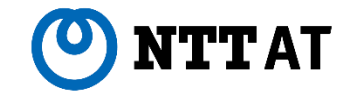

#### **■要求と応答を実践してみる**

#### 今回はお試しということで、「すぐ呼び出し可能なWebAPIのサンプル」※を利用させていただきます。

HTTPライブラリのプロパティに、それぞれ以下の設定を行います。

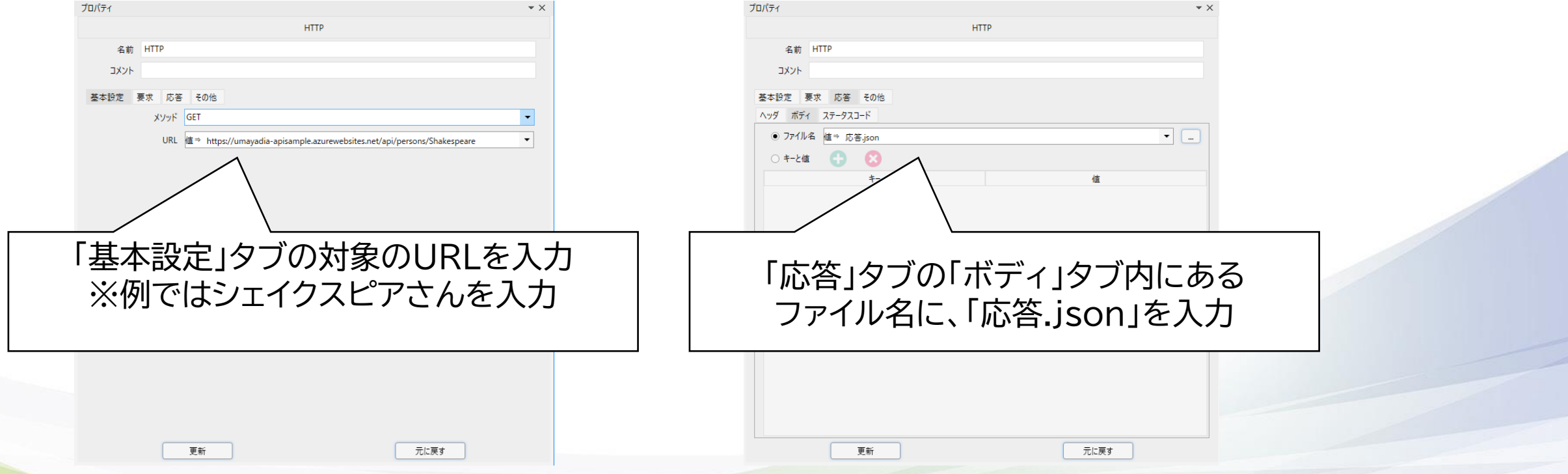

※すぐ呼び出し可能なWebAPIのサンプル <https://www.umayadia.com/Note/Note028WebAPISample.htm>

© 2022 NTT Advanced Technology Corporation 12 ※シェイクスピアさんのユーザ情報アドレス <https://umayadia-apisample.azurewebsites.net/api/persons/Shakespeare>

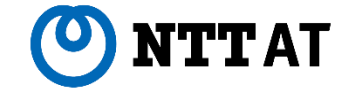

#### **■準備完了!**

- さっそくシナリオ実行してみましょう。
- 実行すると、シナリオファイルのある場所に**「応答.json」**というファイルができています。

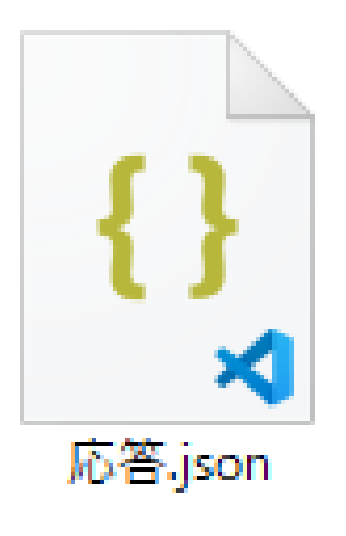

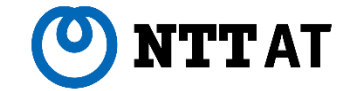

# **JSON概要**

© 2022 NTT Advanced Technology Corporation 14

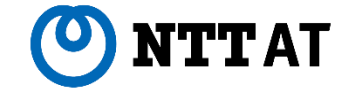

**■応答の内容は?**

「応答.json」をテキストエディタなどで開いてみると、次のような内容になっています。

{"success":true,"data":{"name":"Shakespeare","note":"Hamlet","age ":13,"registerDate":"1564-04-26T20:21:00"}}

これは**「JSON形式」**と呼ばれるフォーマットです。APIの応答でよく使われる、アプリケーションが読みやすい ように加工されたデータで、人間が読むにはちょっとわかりにくいです。

上記の内容をわかりやすく書き換えるなら、

**「要求は成功しました。このデータに登録されている情報は次の通りです。名前はShakespeare、メモには Hamletと書いてあり、年齢は13、登録日は1564年4月26日の20時21分です。」**

となります。

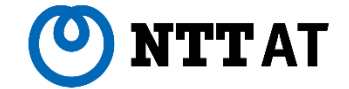

JSON形式のデータを加工するにあたり、少しだけJSONの構造について解説します。

JSONの構造は、データの構造をまとめる「オブジェクト」と呼ばれるデータのかたまりと、 データそのものを記録する「キー」「値」のセットをカンマ(,)でつないで組み合わせてつくりあげます。

「オブジェクト」は{}で囲まれた部分のことを指し、「キー」「値」のセットは"キー":"値"のように書かれた部分を 指します。

{"success":true,"data":{"name":"Shakespeare","note":"Hamlet","age ":13,"registerDate":"1564-04-26T20:21:00"}}

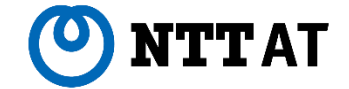

JSON形式のデータを加工するにあたり、少しだけJSONの構造について解説します。

JSONの構造は、データの構造をまとめる「オブジェクト」と呼ばれるデータのかたまりと、 データそのものを記録する「キー」「値」のセットをカンマ(,)でつないで組み合わせてつくりあげます。

「オブジェクト」は{}で囲まれた部分のことを指し、「キー」「値」のセットは"キー":"値"のように書かれた部分を 指します。

{"success":true,"data":{"name":"Shakespeare","note":"Hamlet","age ":13,"registerDate":"1564-04-26T20:21:00"}}

> 最初の{と最後の}で囲まれた、大きなオブジェクト。 オブジェクトの中にはいくつかの「キー」「値」の セットがある。

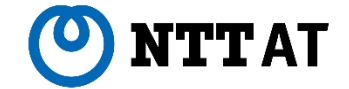

JSON形式のデータを加工するにあたり、少しだけJSONの構造について解説します。

JSONの構造は、データの構造をまとめる「オブジェクト」と呼ばれるデータのかたまりと、 データそのものを記録する「キー」「値」のセットをカンマ(,)でつないで組み合わせてつくりあげます。

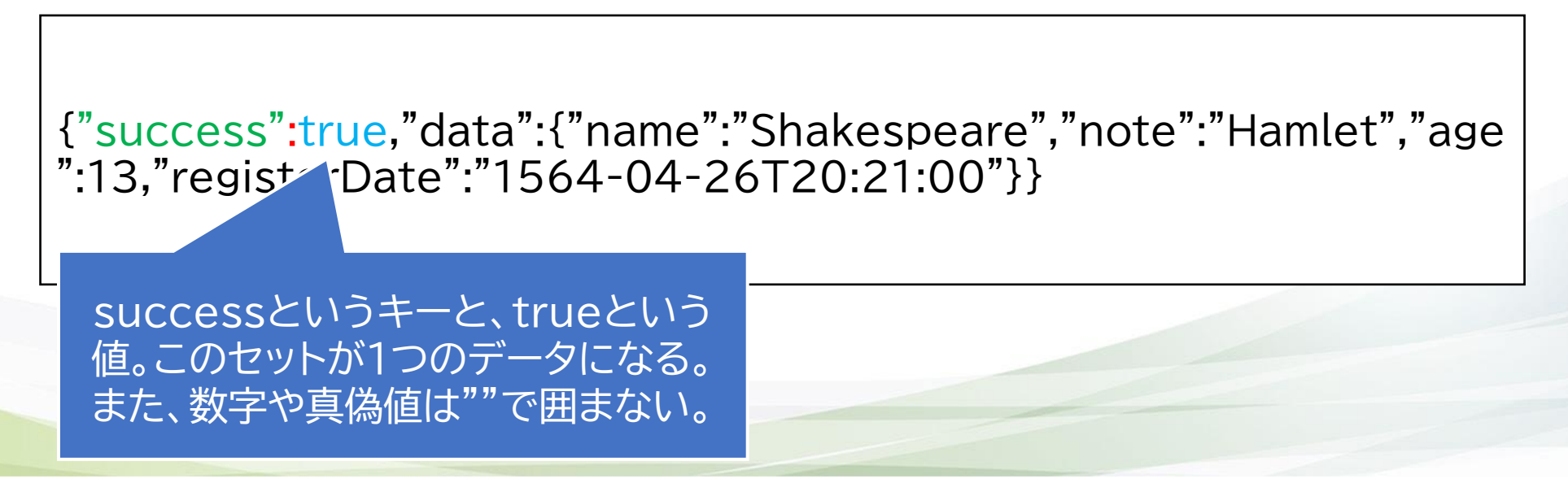

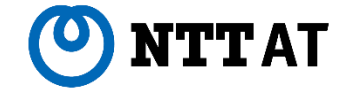

JSON形式のデータを加工するにあたり、少しだけJSONの構造について解説します。

JSONの構造は、データの構造をまとめる「オブジェクト」と呼ばれるデータのかたまりと、 データそのものを記録する「キー」「値」のセットをカンマ(,)でつないで組み合わせてつくりあげます。

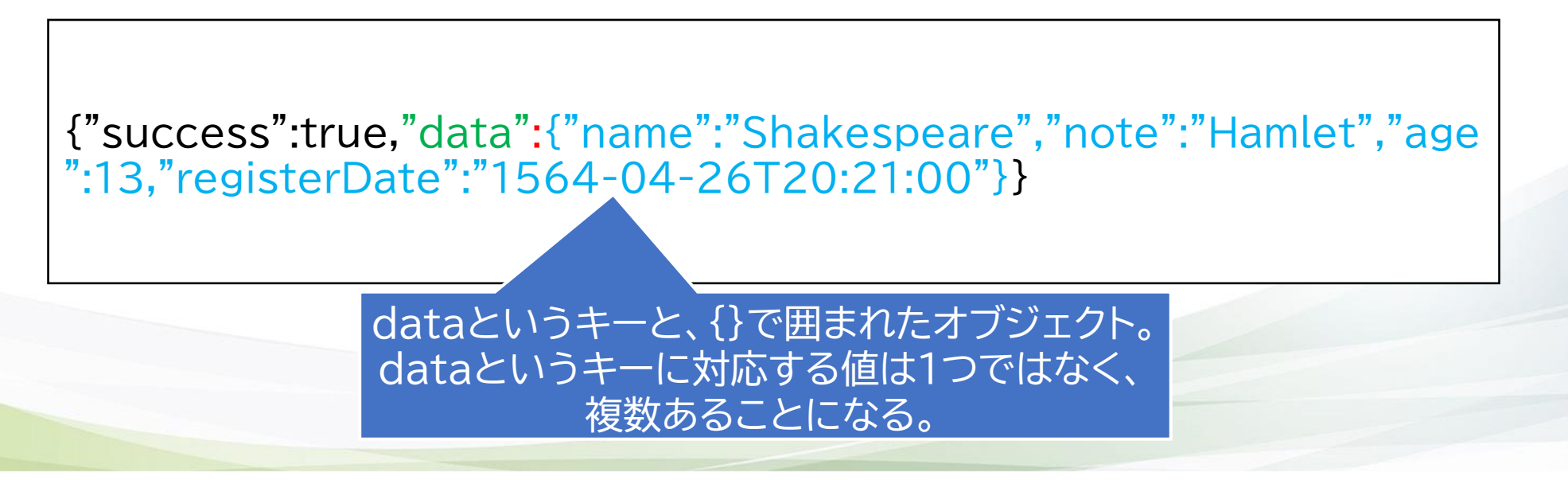

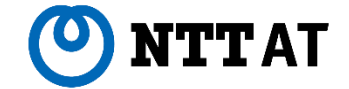

JSON形式のデータを加工するにあたり、少しだけJSONの構造について解説します。

JSONの構造は、データの構造をまとめる「オブジェクト」と呼ばれるデータのかたまりと、 データそのものを記録する「キー」「値」のセットをカンマ(,)でつないで組み合わせてつくりあげます。

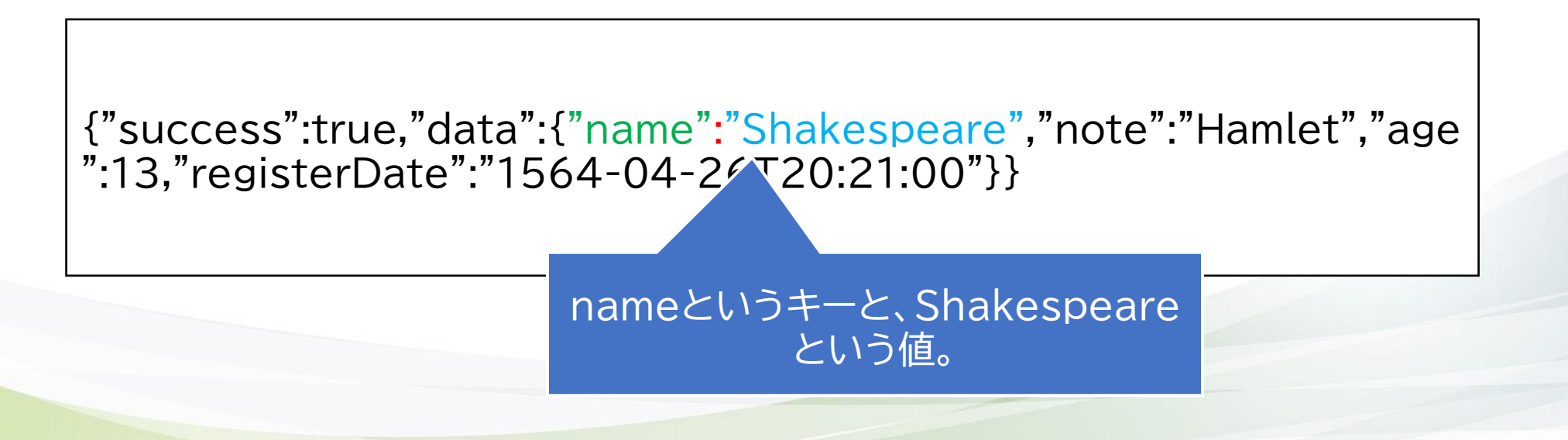

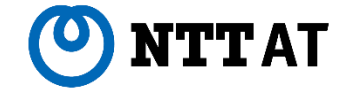

JSON形式のデータを加工するにあたり、少しだけJSONの構造について解説します。

JSONの構造は、データの構造をまとめる「オブジェクト」と呼ばれるデータのかたまりと、 データそのものを記録する「キー」「値」のセットをカンマ(,)でつないで組み合わせてつくりあげます。

「オブジェクト」は{}で囲まれた部分のことを指し、「キー」「値」のセットは"キー":"値"のように書かれた部分を 指します。

{"success":true,"data":{"name":"Shakespeare","note":"Hamlet","age ":13,"registerDate":"1564-04-26T20:21:00"}}

noteというキーと、Hamletという値。

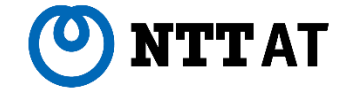

JSON形式のデータを加工するにあたり、少しだけJSONの構造について解説します。

JSONの構造は、データの構造をまとめる「オブジェクト」と呼ばれるデータのかたまりと、 データそのものを記録する「キー」「値」のセットをカンマ(,)でつないで組み合わせてつくりあげます。

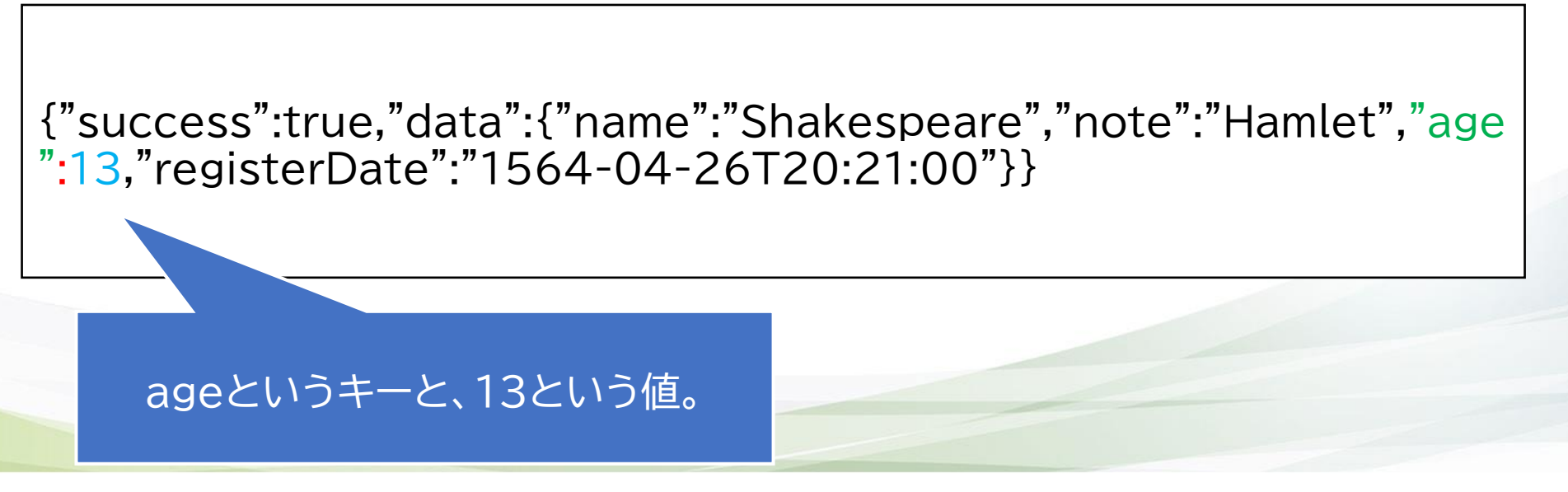

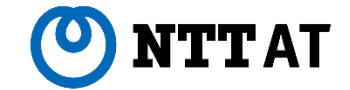

JSON形式のデータを加工するにあたり、少しだけJSONの構造について解説します。

JSONの構造は、データの構造をまとめる「オブジェクト」と呼ばれるデータのかたまりと、 データそのものを記録する「キー」「値」のセットをカンマ(,)でつないで組み合わせてつくりあげます。

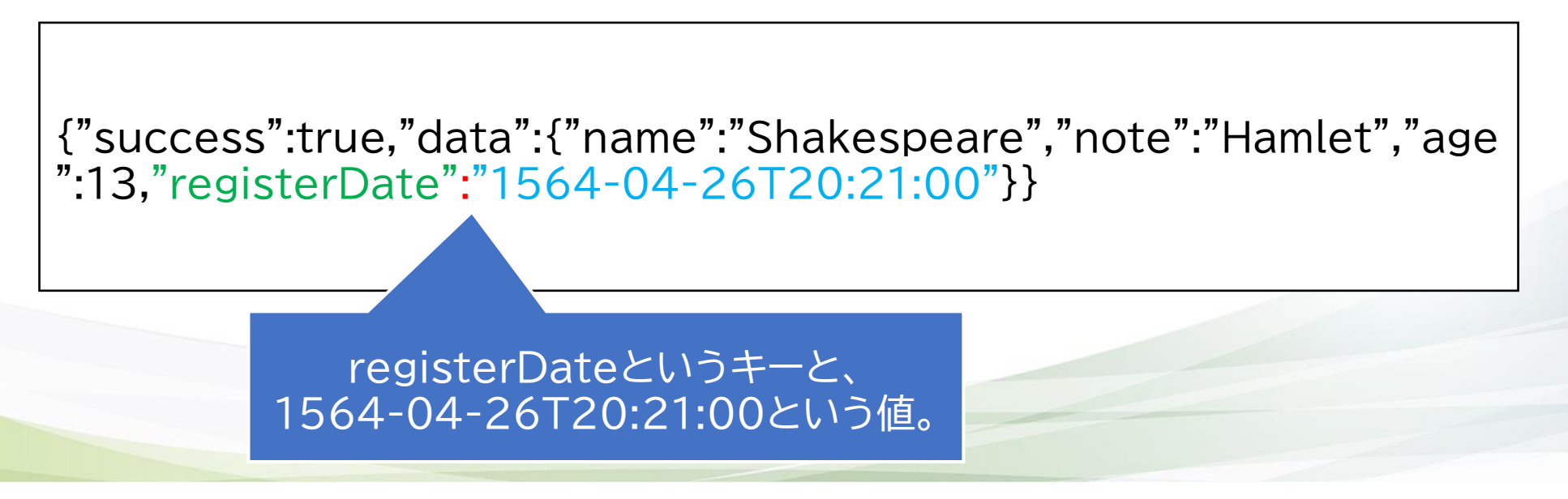

### **HTTPライブラリとJSON応答**

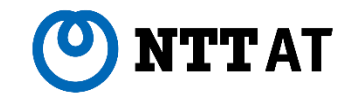

#### **■応答を解析してシナリオ化してみよう**

JSON形式について理解したところで、今度はシナ リオ内でJSONを解析してみます。

HTTPライブラリの「応答」タブ内を更新し、変数に 応答の内容を出力するようにします。

さきほど解析した応答.jsonの内容から、 応答オブジェクトの中にある2つのキー 「success」と「data」をそれぞれ変数に読 み込むよう設定します。

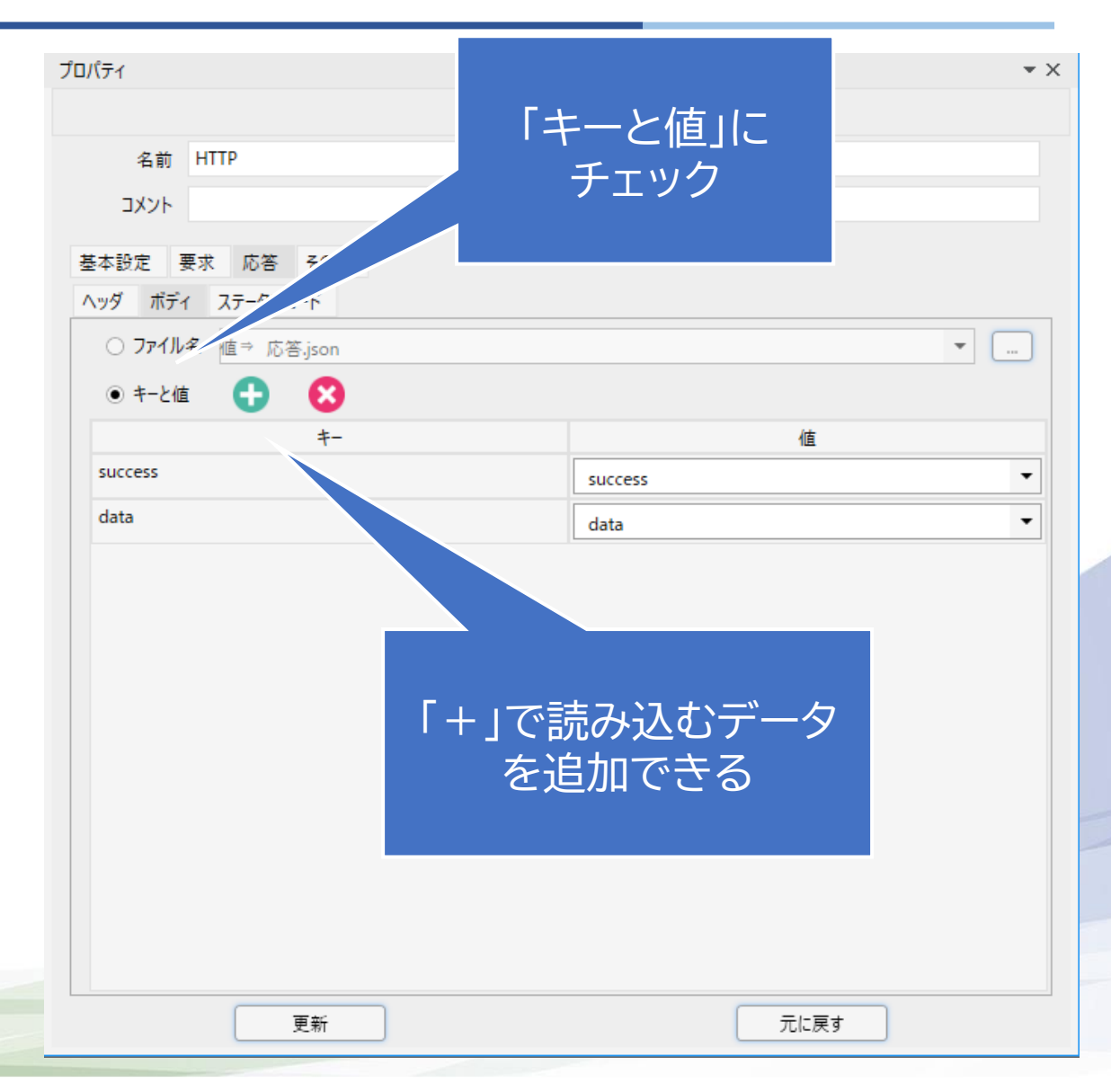

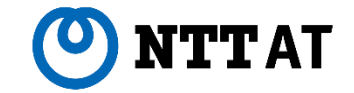

#### **■変数に読み込まれたJSONの解析**

HTTPノードで変数にJSONを読み込んだ場合、 右のように「キー」に対応する「値」の中身が変数 の現在値として読み込まれます。

dataには{}で囲まれたJSONオブジェクトが 読み込まれていることがわかります。

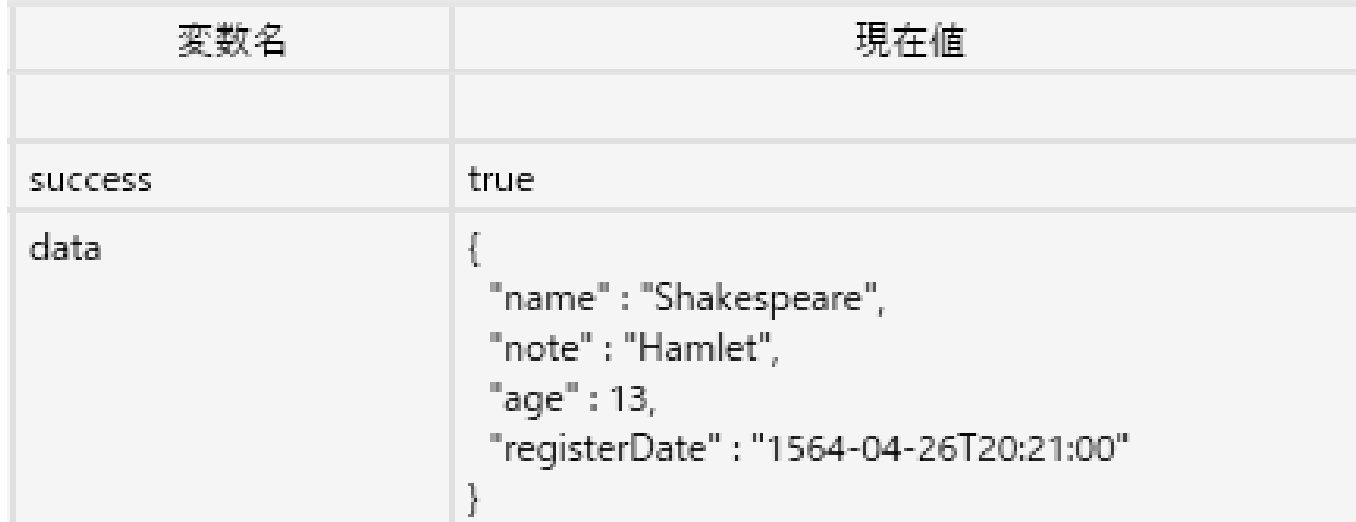

**応答を解析する(2/5 )**

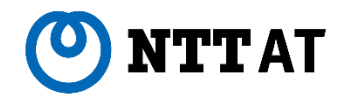

#### **■変数に読み込まれたJSONの解析**

dataの「値」のようなJSONオブジェクトを解析 するために、JSON解析専用のライブラリを利用 します。

今回は **「98\_構造データ関連」** → **「01\_JSON 」** の 中にある、 **「JSON変数 読み取り」**ライブラリを利 用します。

※より詳細なオプションをつけたい方は、 「98\_ 構造データ関連」→「02 JSON」の中にある、 「JSONオブジェクト 値の取得」ライブラリを利用 してください。

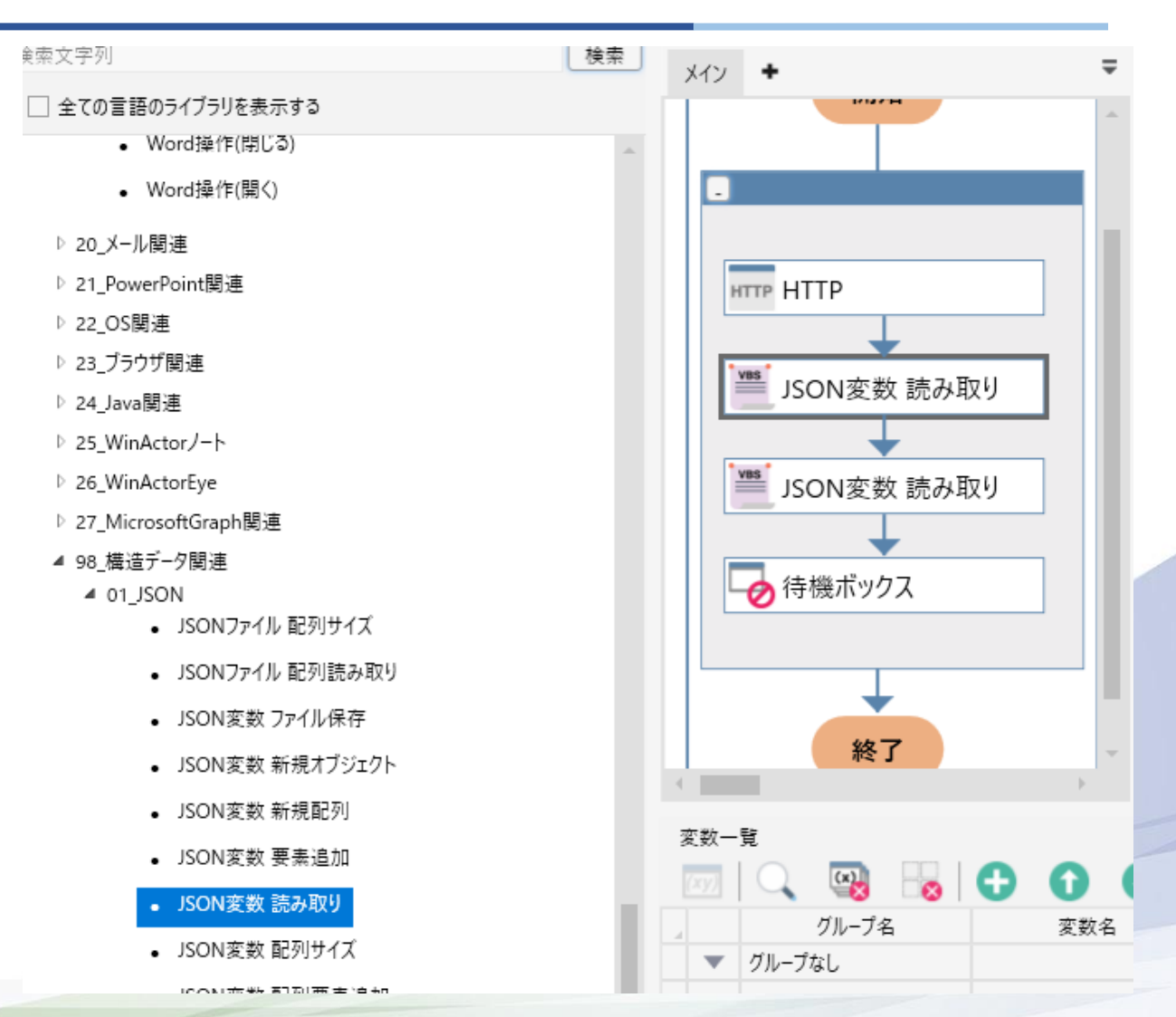

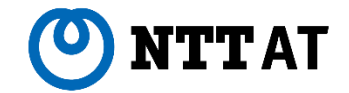

#### **■JSON変数 読み取り**

「JSON変数 読み取り」ライブラリは、変数の中の JSONオブジェクトから「キー」を指定して「値」を 取り出すことができます。

今回はdata変数に保存された「オブジェクト」 から「キー」を指定して「値」を取り出します。

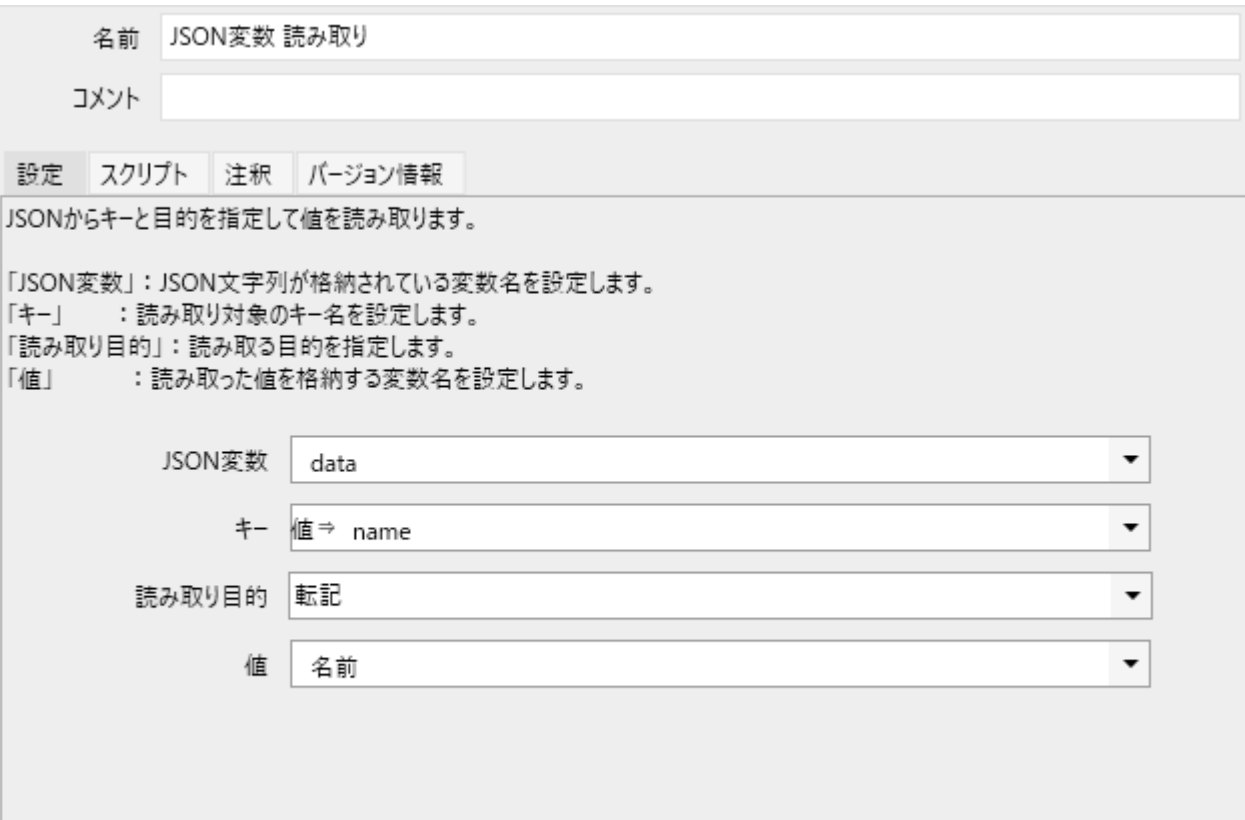

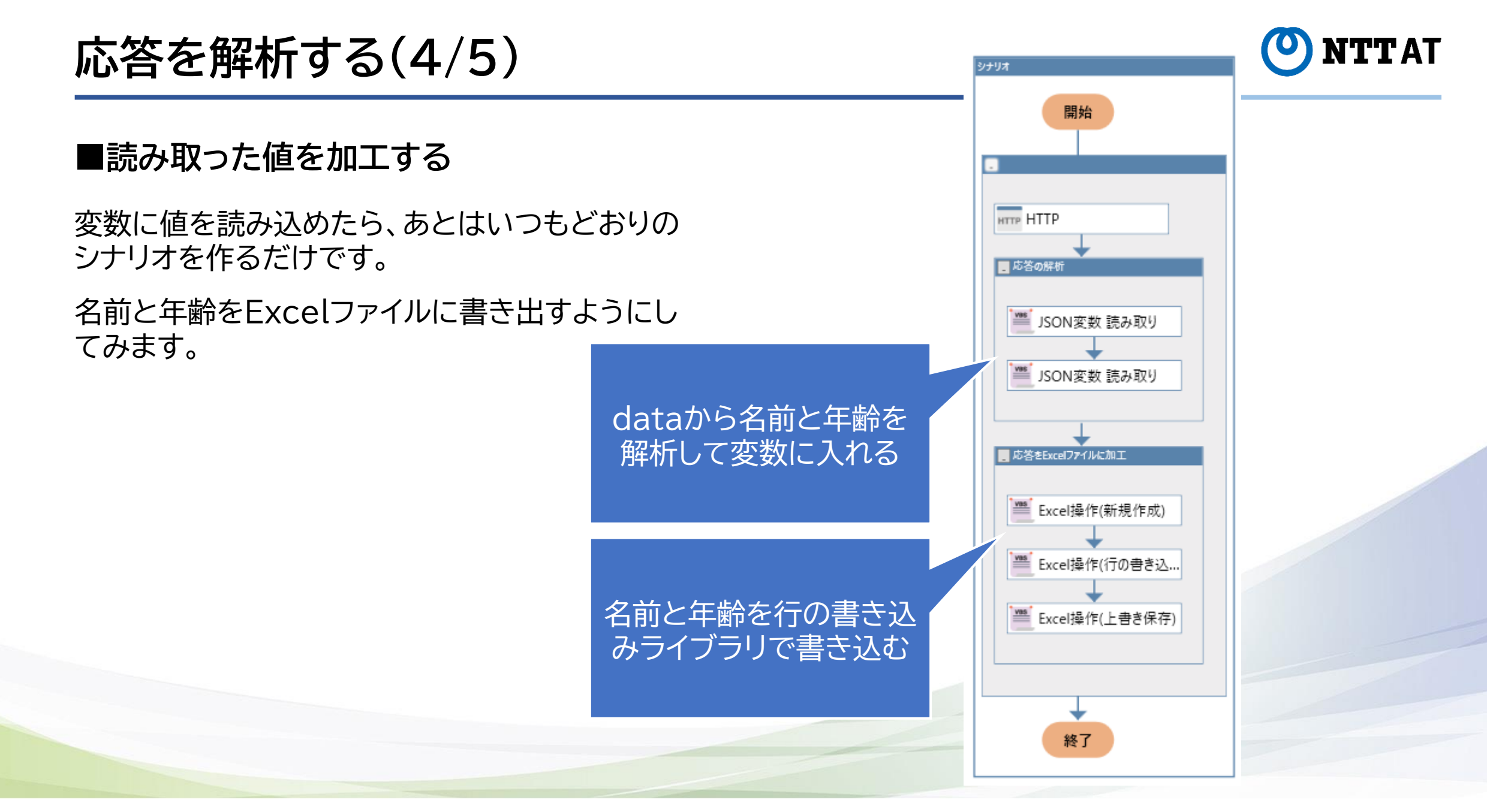

**応答を解析する(5/5)**

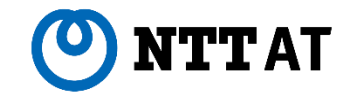

#### **■完成?**

名前と年齢がExcelに書き込まれました。これで、 API連携の基礎は完成しました。

とはいえ、これだけでは何に使えるのかいまいち イメージがつかめないかと思います。

なので、少し応用していきます。

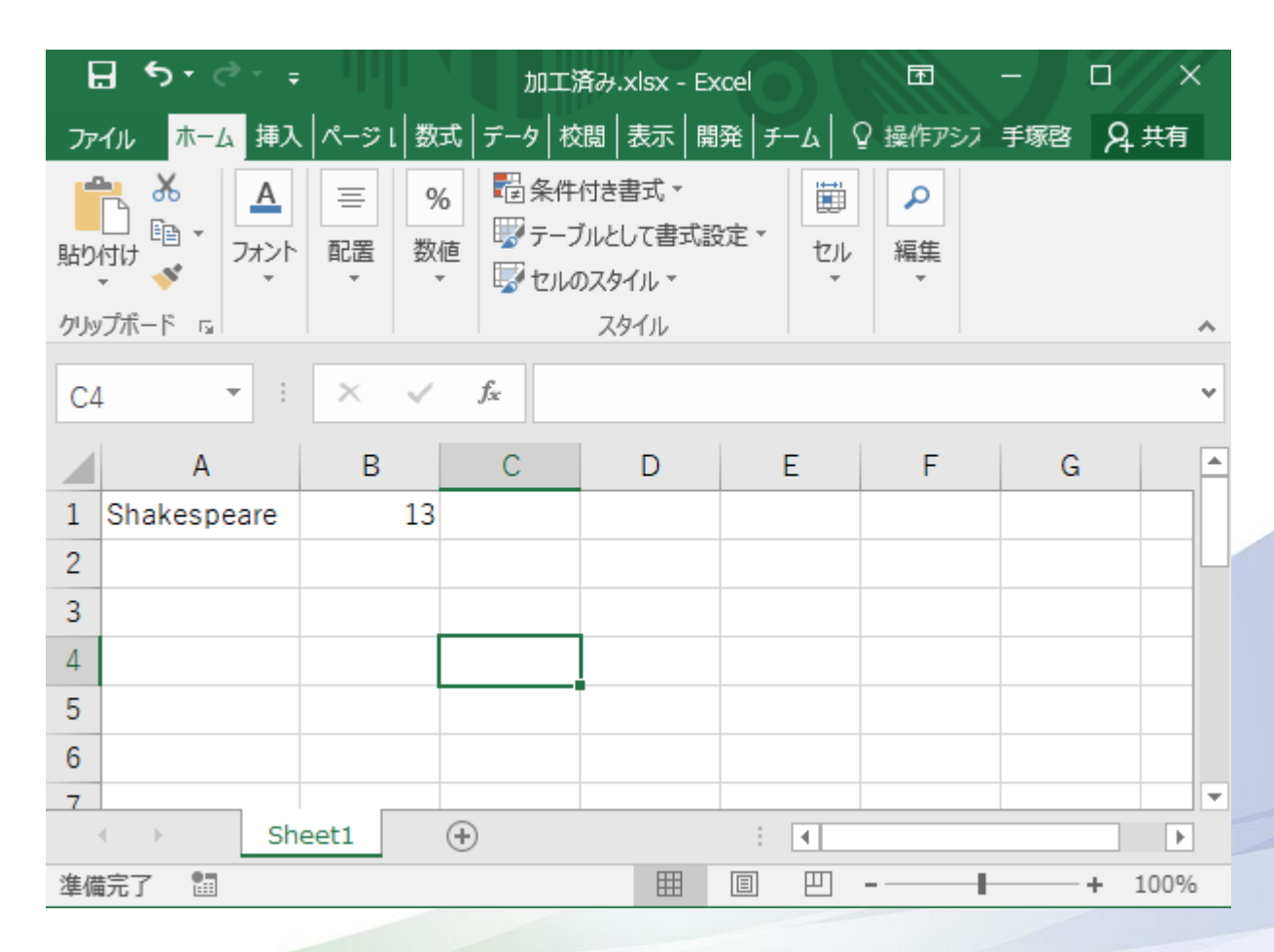

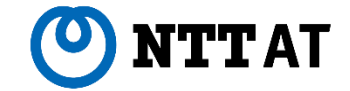

# **シナリオ応用① REST APIの階層構造**

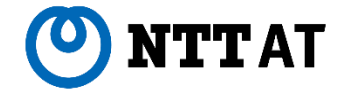

**■RESTについてもう少し詳しく理解する**

ここまで特に理由もなく使ってきましたが、そもそもシェイクスピアさんのURLってどうやって知るの? という話です。

https://umayadia-apisample.azurewebsites.net/api/persons/Shakespeare

RESTの説明に立ち戻りますが、今回の資料の一番最初で、次のような説明をしました。

HTTPを利用したAPIは、特に**REST API**と呼ばれます。RESTとは設計思想の名称で、平たく言え ば「リソースごとにURLをもつ設計」のことを指します。 パソコン上のファイルパスと同じような構造と考えてみてください。

大事なのは「パソコン上のファイルパスと同じような構造」という点です。

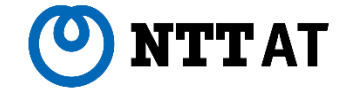

#### **■RESTについてもう少し詳しく理解する**

URLの後ろの方に注目すると、ファイル・フォルダ階層に似ています。

https://umayadia-apisample.azurewebsites.net/api/persons/Shakespeare

↑はシェイクスピアさんのURLですが、例えば織田信長さんのURLは次のようになっています。

https://umayadia-apisample.azurewebsites.net/api/persons/織田信長

### **RESTの階層構造(3/5)**

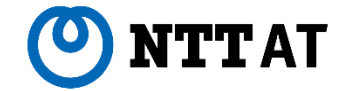

#### **■RESTについてもう少し詳しく理解する**

#### 見通しをよくすると、以下のような階層構造になっています。REST APIは、システムが持つデータを こういった階層構造で操作できるものになります。

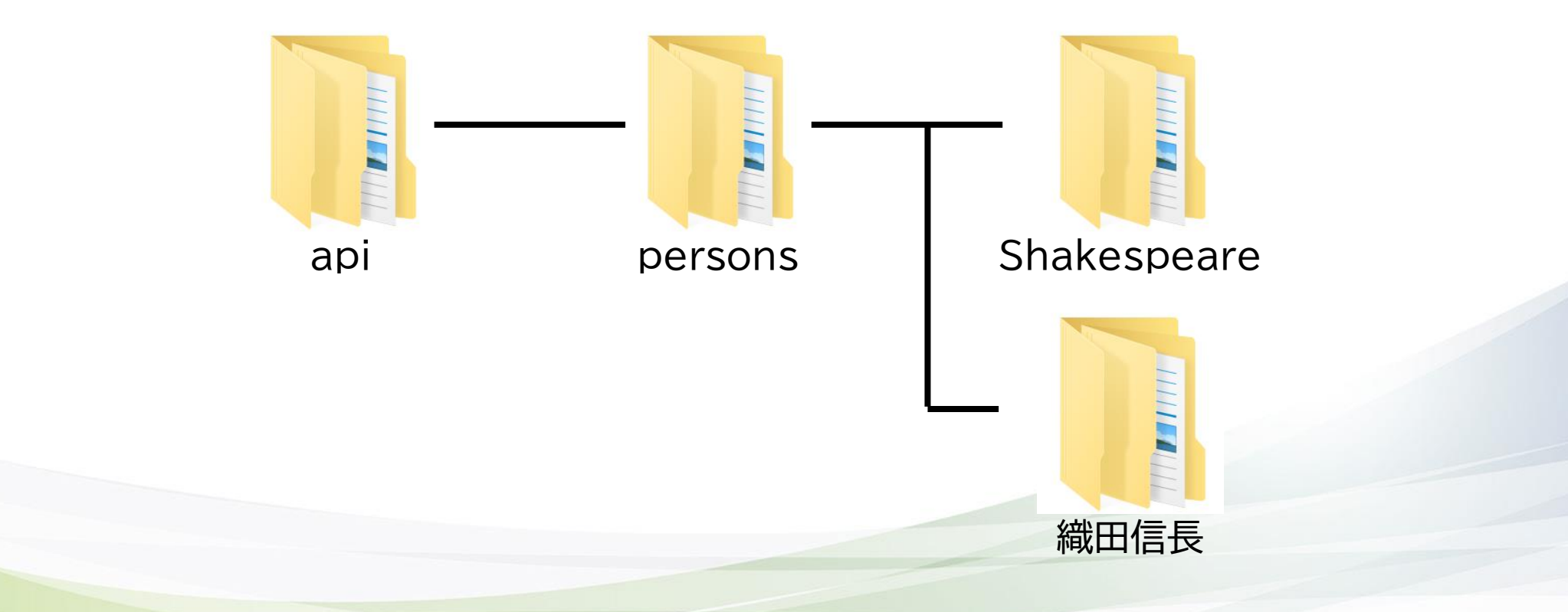

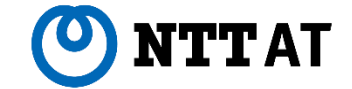

**■階層構造ということは?**

この構造が見えてくると、例えば「すべての登録済みの人のデータがほしい」と思ったときは、 personsの下の一覧を取得できればよいのでは?と考えられます。

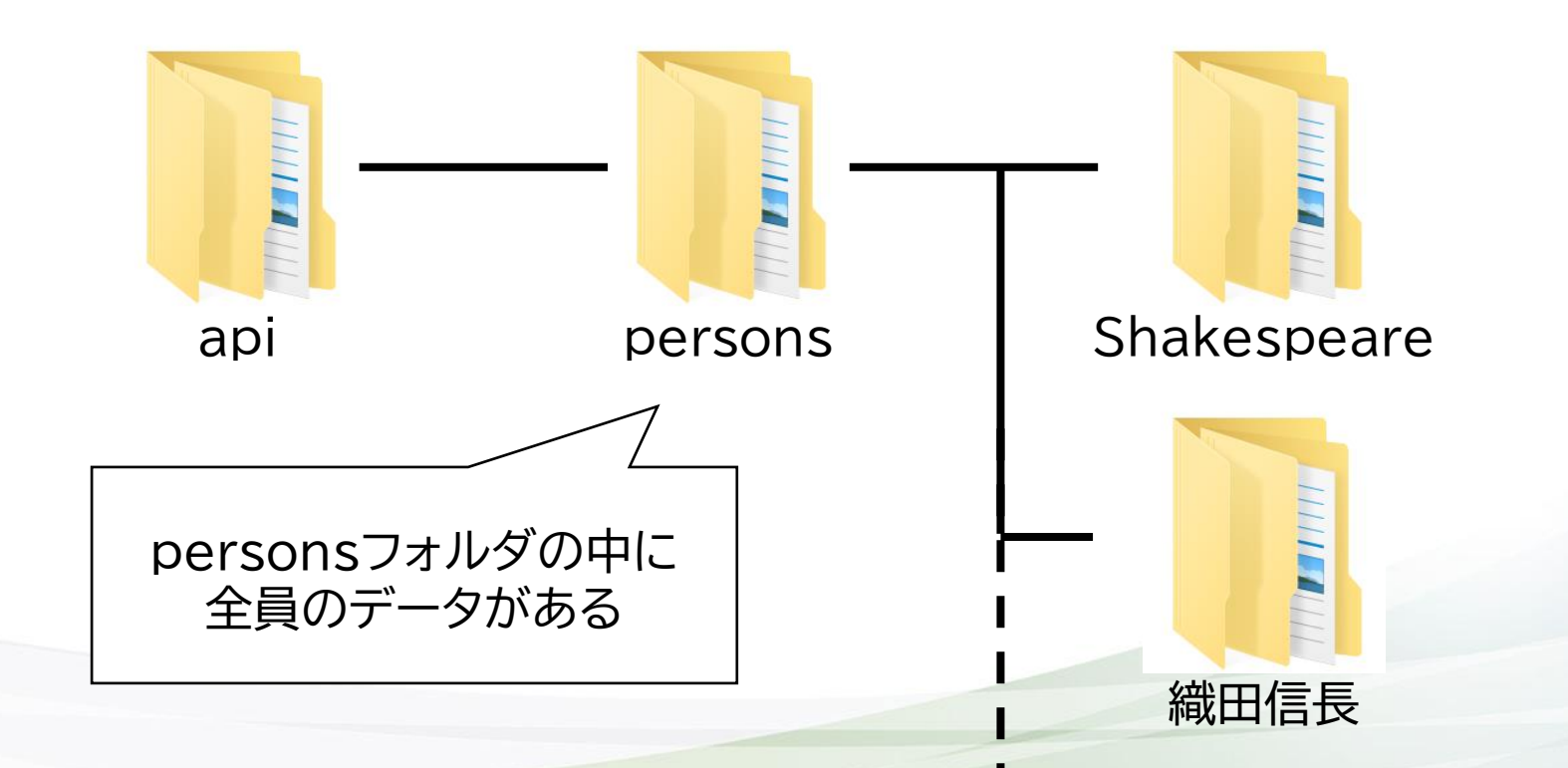

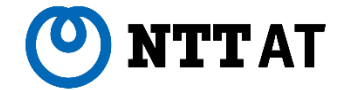

**■つまりこうすれば良い**

つまり、全員のデータが欲しい場合は、personsまでのURLに対して要求すれば良いということです。

https://umayadia-apisample.azurewebsites.net/api/persons

多くのAPIではこのような要求を行うことができます。

どういった形式で応答されるかはAPIによって異なりますので、その点は注意してください。

**改めて、APIを試してみる**

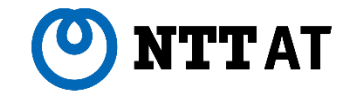

#### **■登録されている全員分の名前と年齢をExcelに書き出してみる**

今度は、特定の一人ではなくpersonsの中に ある全員分のデータを取り出して見ましょう。

今回は少し難しい処理をするので、 HTTPライブラリは**「99\_外部サービス連携」**→ **「02\_HTTP関連」**の中にある**「HTTP(詳細)」** ライブラリを使います。

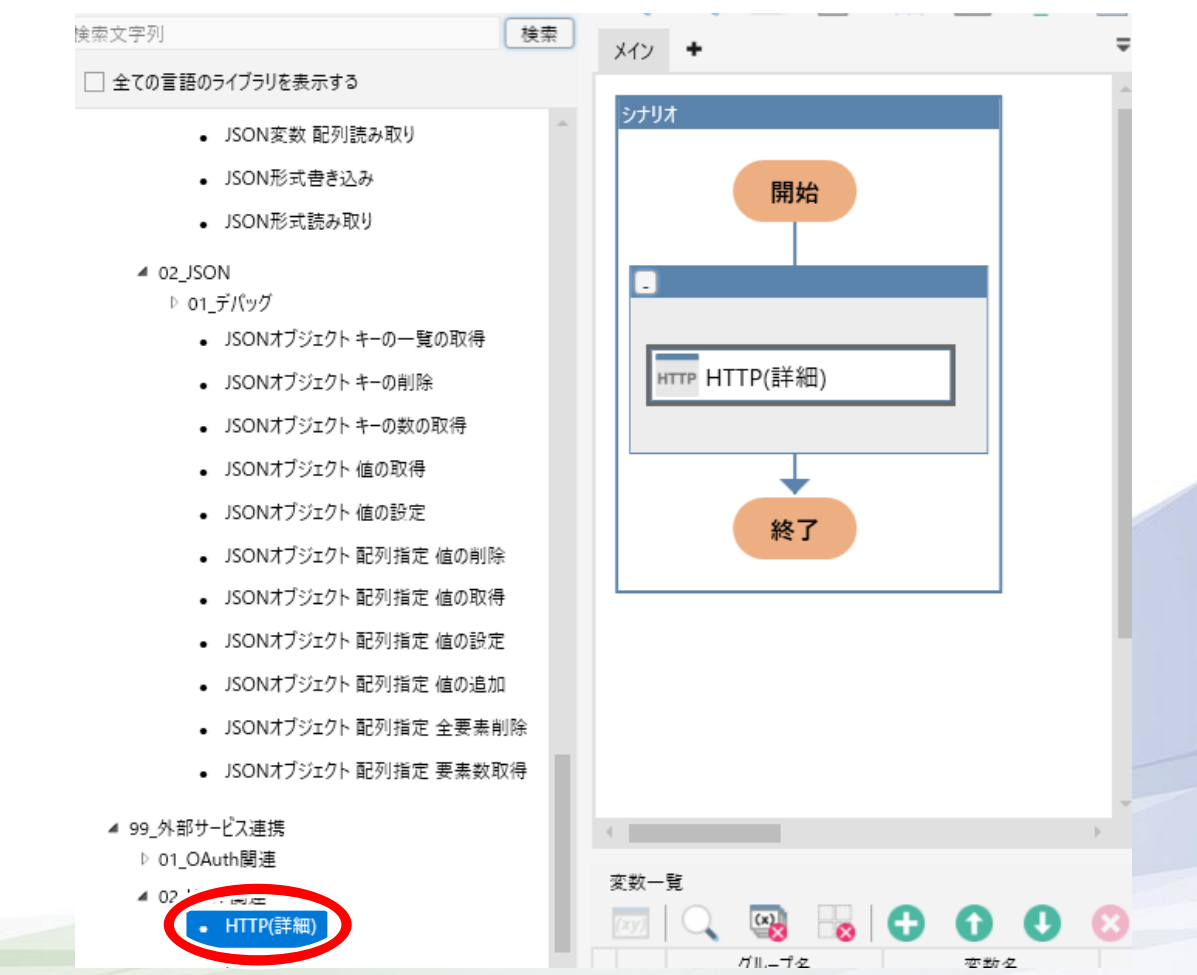
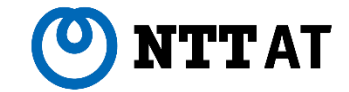

#### **■登録されている全員分の名前と年齢をExcelに書き出してみる**

設定することはほとんど変わりません。「基本設定」タブのURLに前述の全員分を取得するURLを、 「応答」タブの中の「ボディ」タブ内で、ボディを取得にチェックを入れて変数名を指定します。

また、もしプロキシ環境で利用されている場合は「要求」タブの中の「その他」タブ内で、 オプション設定のプロキシサーバを使用するにチェックを入れてください。

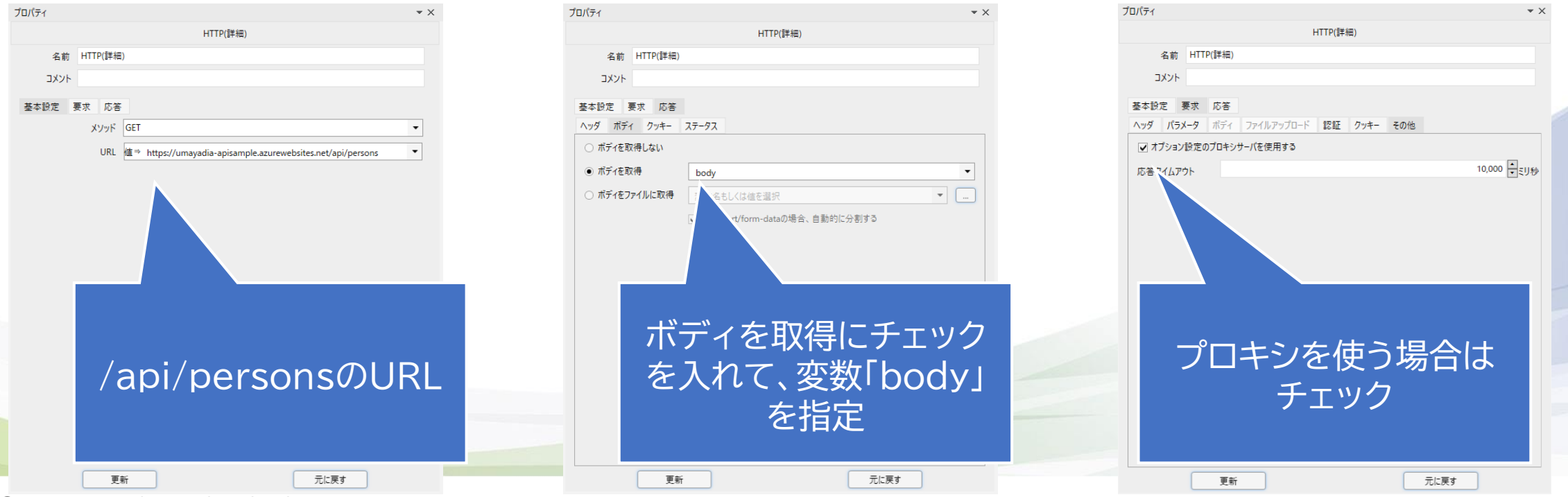

© 2022 NTT Advanced Technology Corporation 37

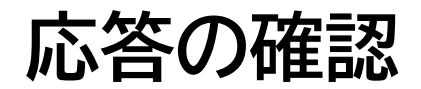

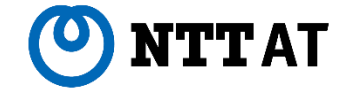

**■一度実行してみる**

#### 準備はこれで完了したので、一度実行してみます。HTTP(詳細)ライブラリ実行後、 body変数の中身を待機ボックスで表示してみましょう。

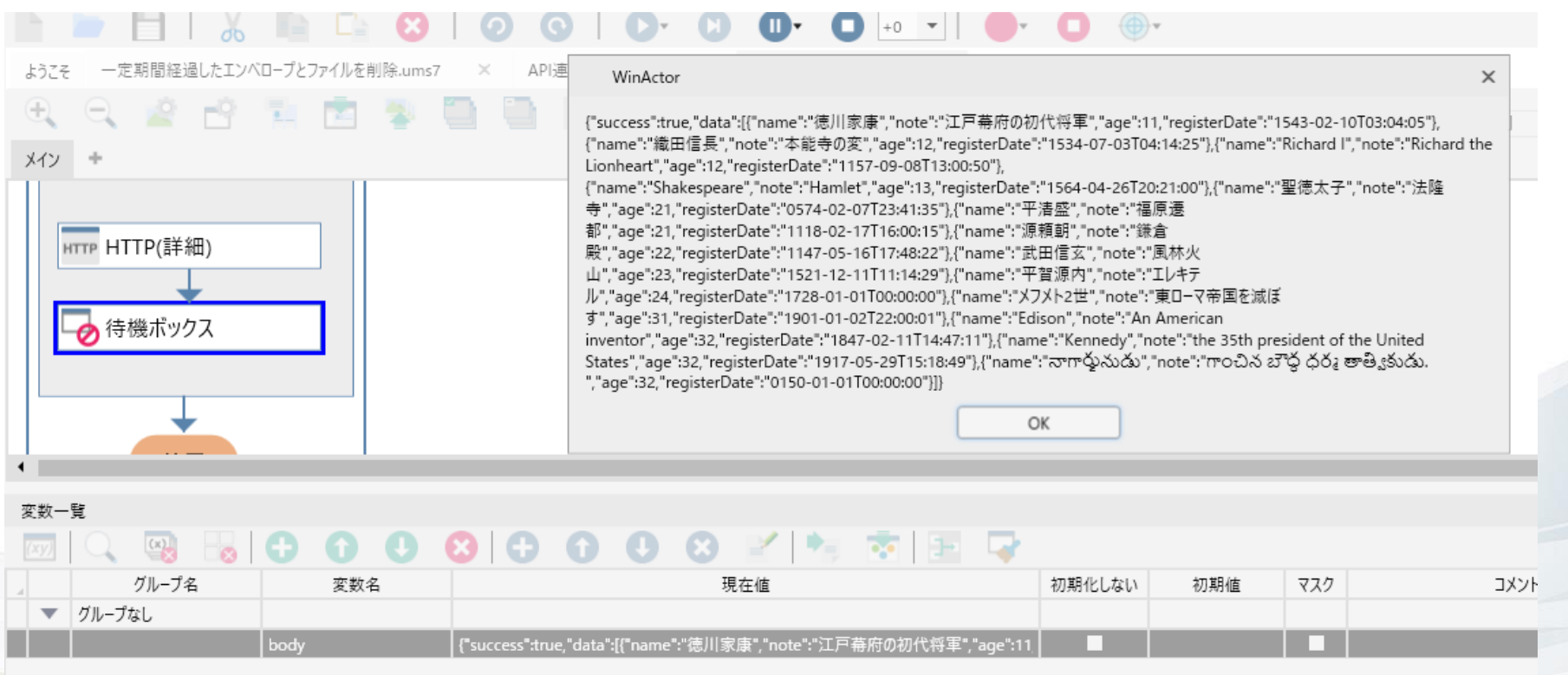

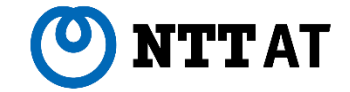

# **シナリオ応用② JSON配列**

© 2022 NTT Advanced Technology Corporation 39

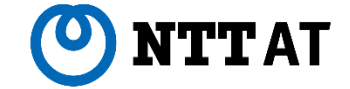

文字数が多くて複雑そうに見えますが、こちらも丁寧に解析していきます。

{"success":true,"data":[{"name":"徳川家康","note":"江戸幕府の初代将 軍","age":11,"registerDate":"1543-02-10T03:04:05"},{"name":"織田信 長","note":"本能寺の変","age":12,"registerDate":"1534-07- 03T04:14:25"},……………,{"name":"????","note":"????","age":35,"r egisterDate":"1684-11-27T15:18:49"}]}

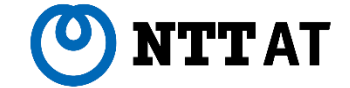

文字数が多くて複雑そうに見えますが、こちらも丁寧に解析していきます。

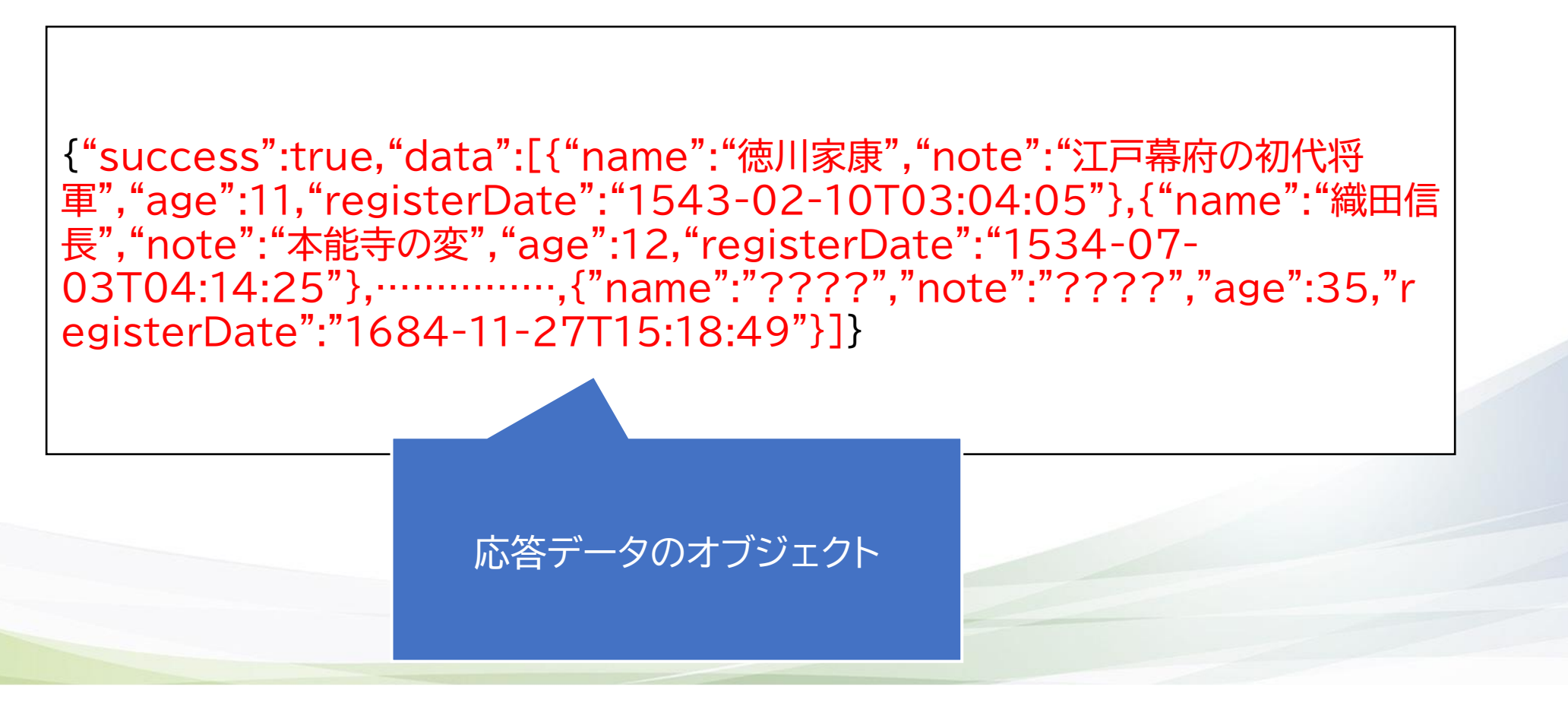

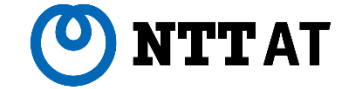

文字数が多くて複雑そうに見えますが、こちらも丁寧に解析していきます。

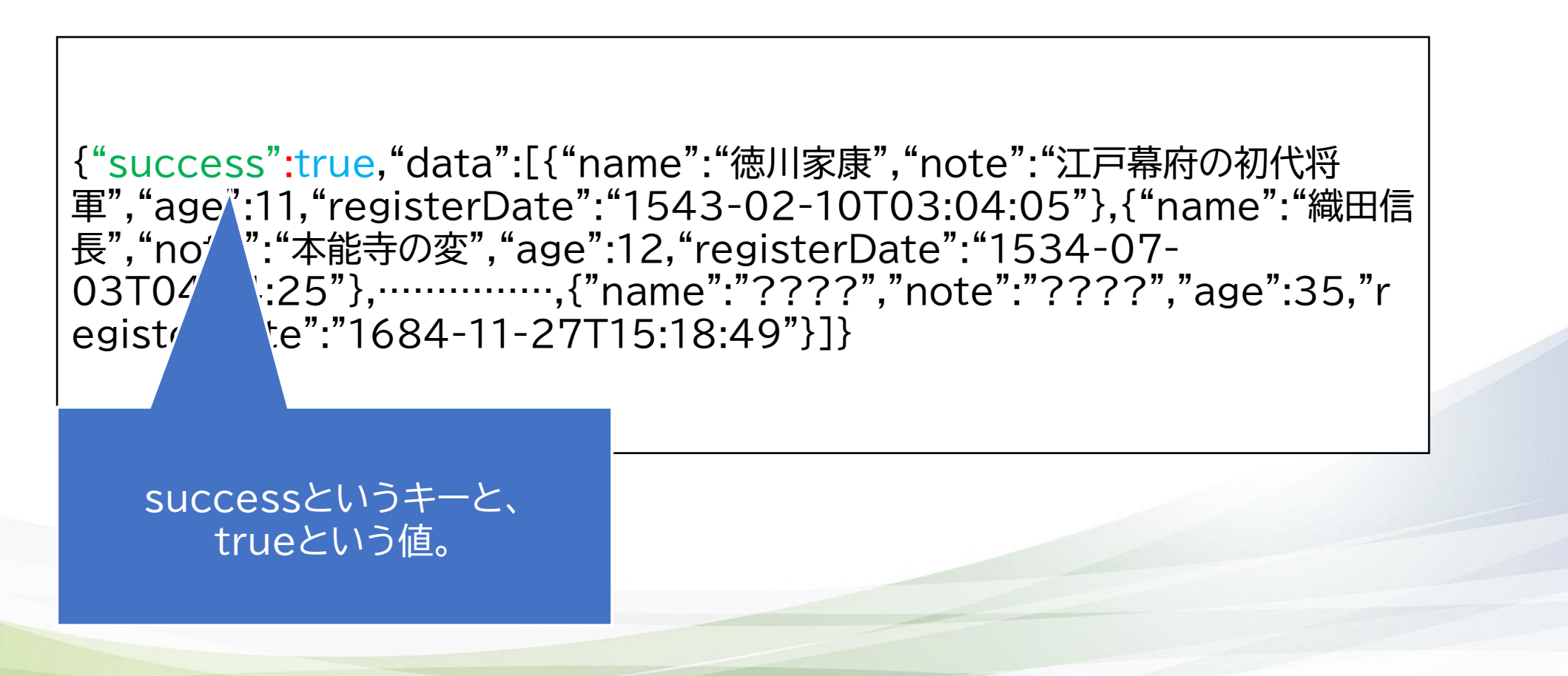

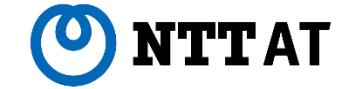

文字数が多くて複雑そうに見えますが、こちらも丁寧に解析していきます。

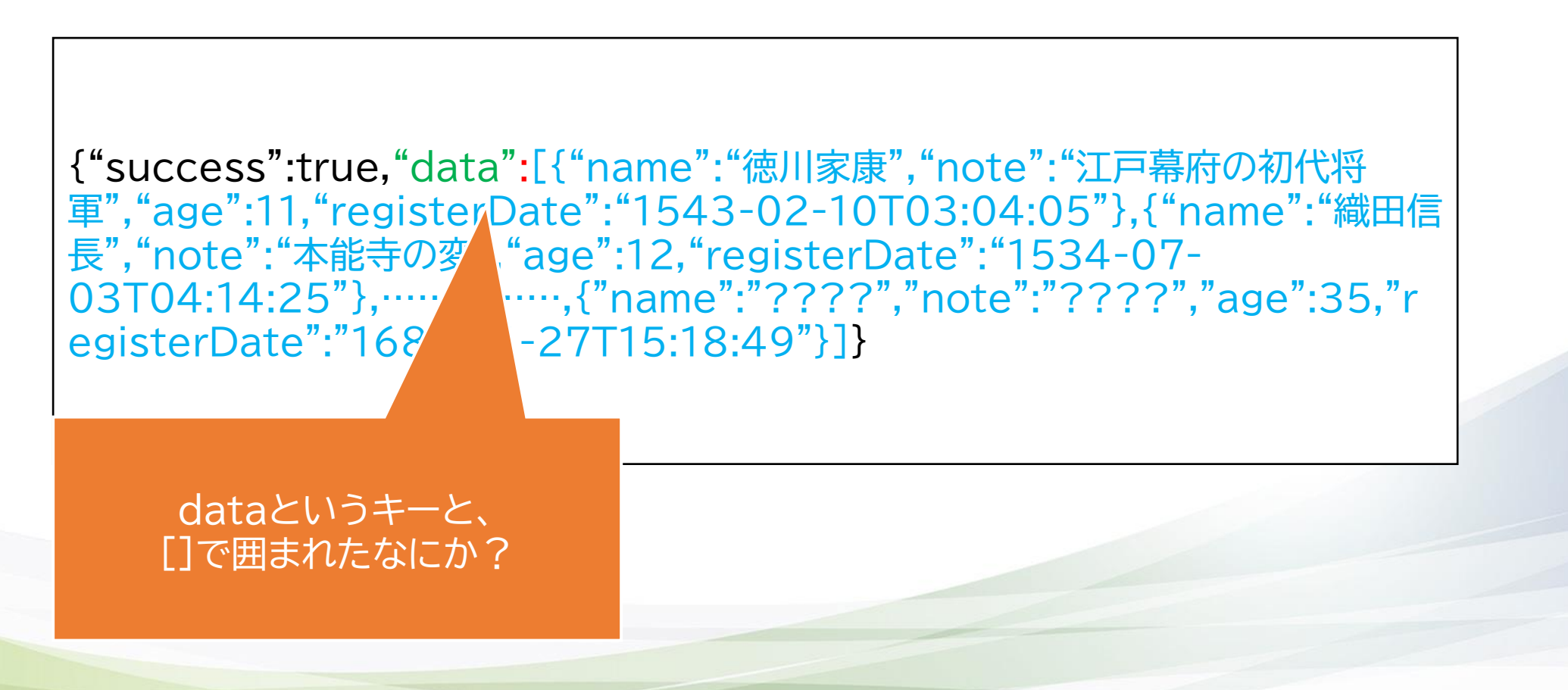

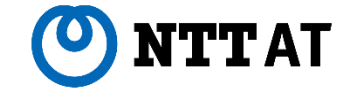

**■[]で囲まれたなにか?**

[]で囲まれたものは、JSONにおける配列です。

```
{"success":true,"data":[{"name":"徳川家康","note":"江戸幕府の初代将
軍","age":11,"registerDate":"1543-02-10T03:04:05"},{"name":"織田信
長","note":"本能寺の変","age":12,"registerDate":"1534-07-
03T04:14:25"},……………,{"name":"????","note":"????","age":35,"r
egisterDate":"1684-11-27T15:18:49"}]}
```
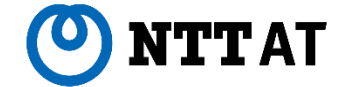

**■[]で囲まれたなにか**

配列は["要素A","要素B","要素C"]のように、カンマ区切りで羅列することができます。要素にはオブジェクト を入れることも出来るので、以下のように読み解けます。

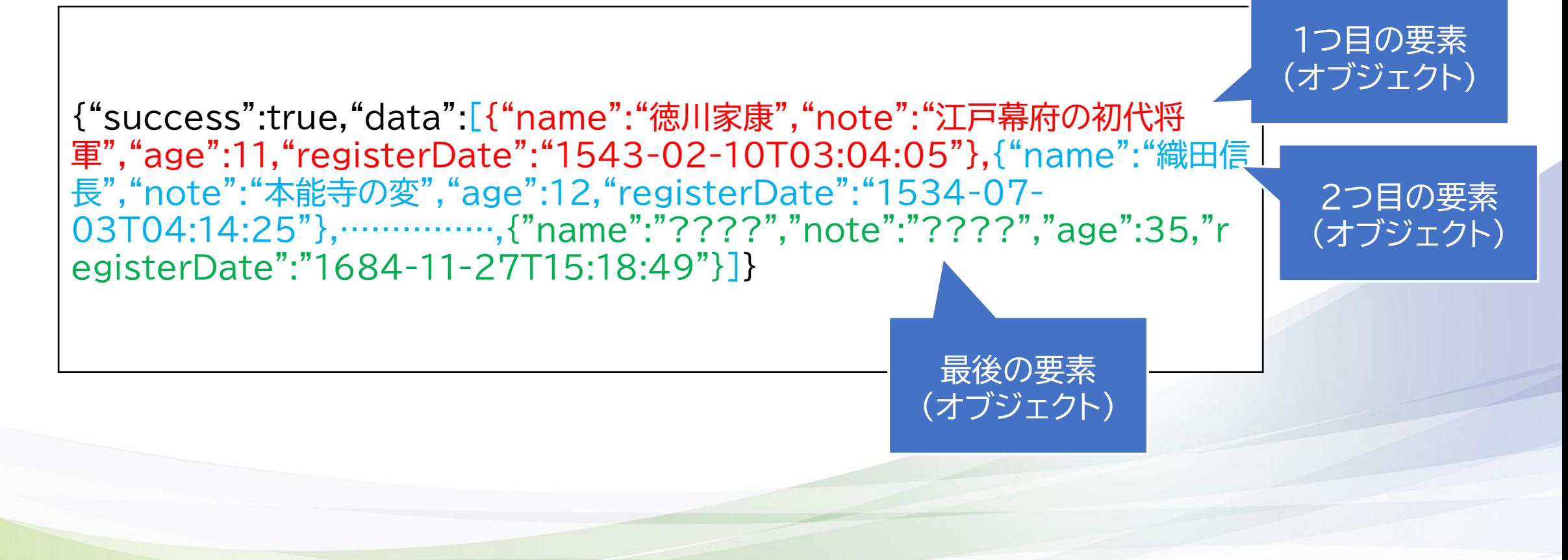

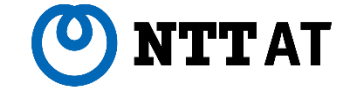

**■配列の中身は?**

配列の要素であるオブジェクトは、先程シェイクスピアさんのときに解析したものと同じ構造です。

{"success":true,"data":[{"name": "徳川家康" ,"note": "江戸幕府の初代将 軍" ,"age":11,"registerDate":"1543-02-10T03:04:05"},{"name":"織田信 長","note":"本能寺の変","age":12,"registerDate":"1534-07- 03T04:14:25"},……………,{"name":"????","note":"????","age":35,"r egisterDate":"1684-11-27T15:18:49"}]} オブジェクトの中 身はデータの セット

**JSON配列(8/11)**

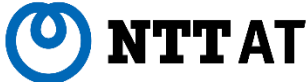

#### **■つまり、配列の要素を取り出せれば…**

先程作った処理を繰り返し実行するだけで、全員分の データをExcelに書き出せるわけです。

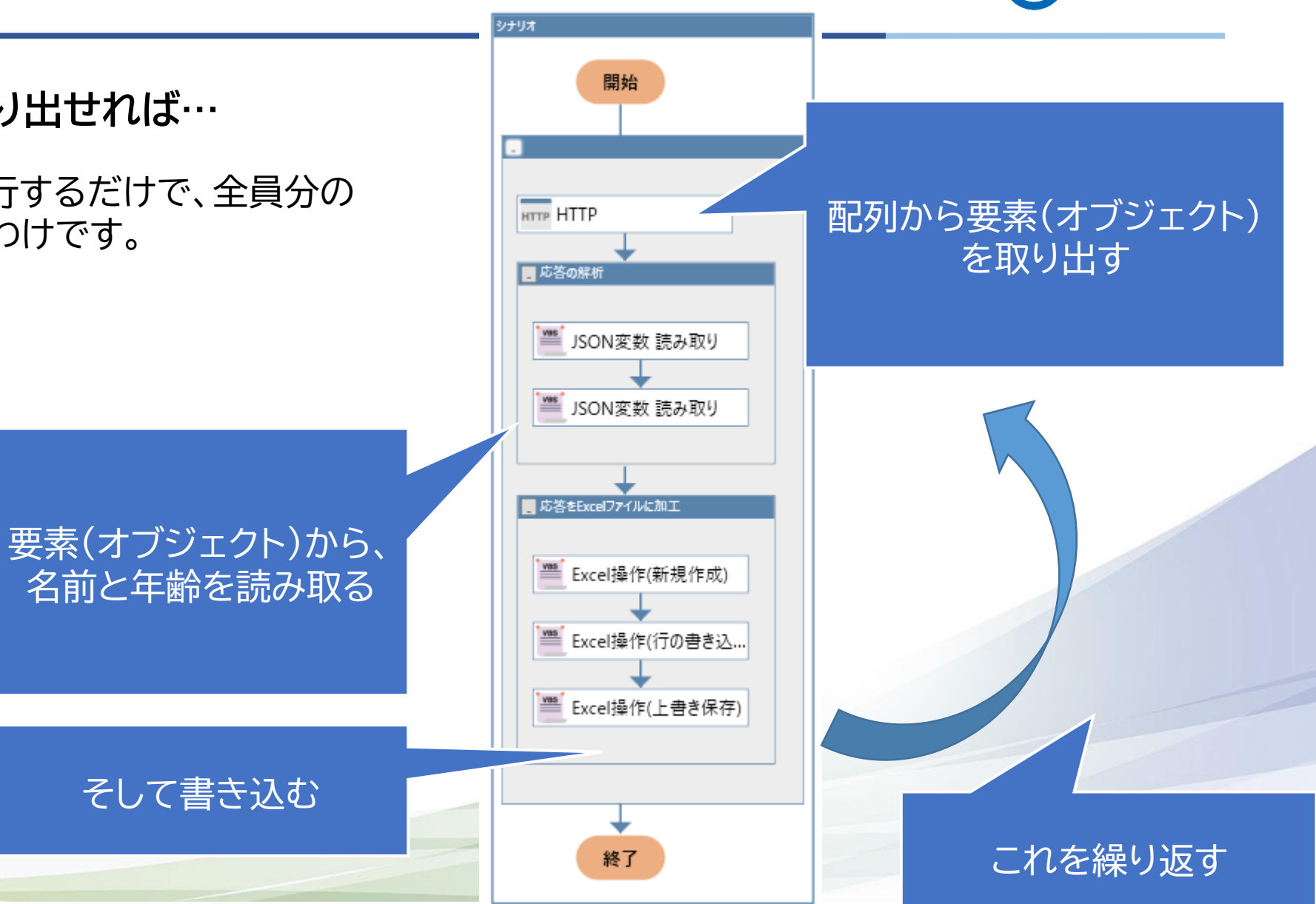

**JSON配列(9/11)**

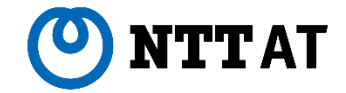

## **■JSON変数 配列サイズ**

#### まず、JSONの配列サイズを読み込んで、繰り返し回数を決めます。

**「98\_構造データ関連」**→**「01\_JSON」**内、

**「JSON変数 配列サイズ」**ライブラリを

使います。

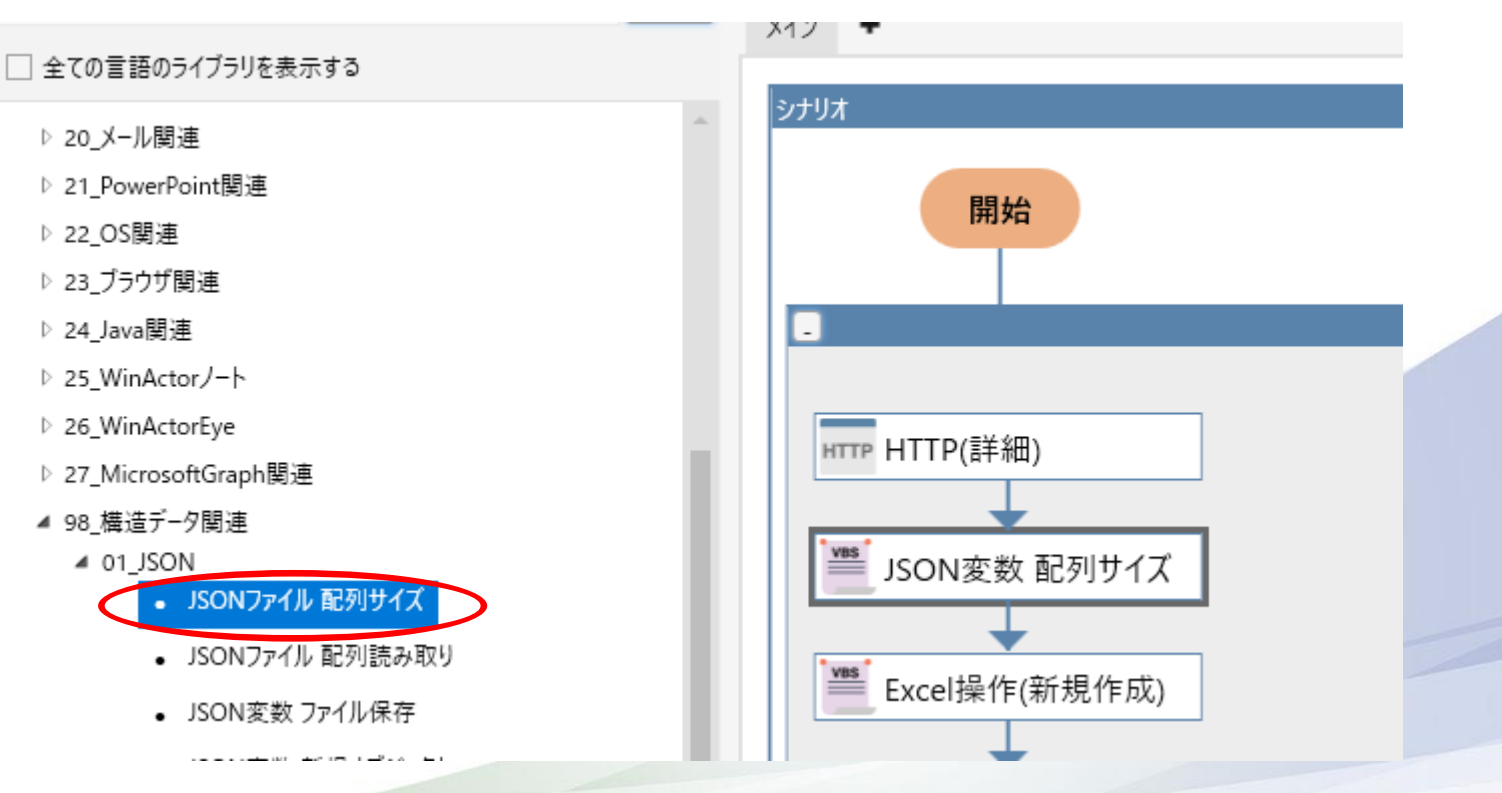

**JSON配列(10/11)**

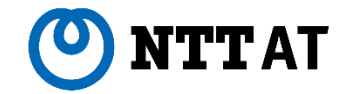

### **■JSON変数 配列読み込み**

# そして、JSONの配列から要素を読み込みます。 **「98\_構造データ関連」**→**「01\_JSON」**内、 **「JSON変数 配列読み取り」**ライブラリを 使います。

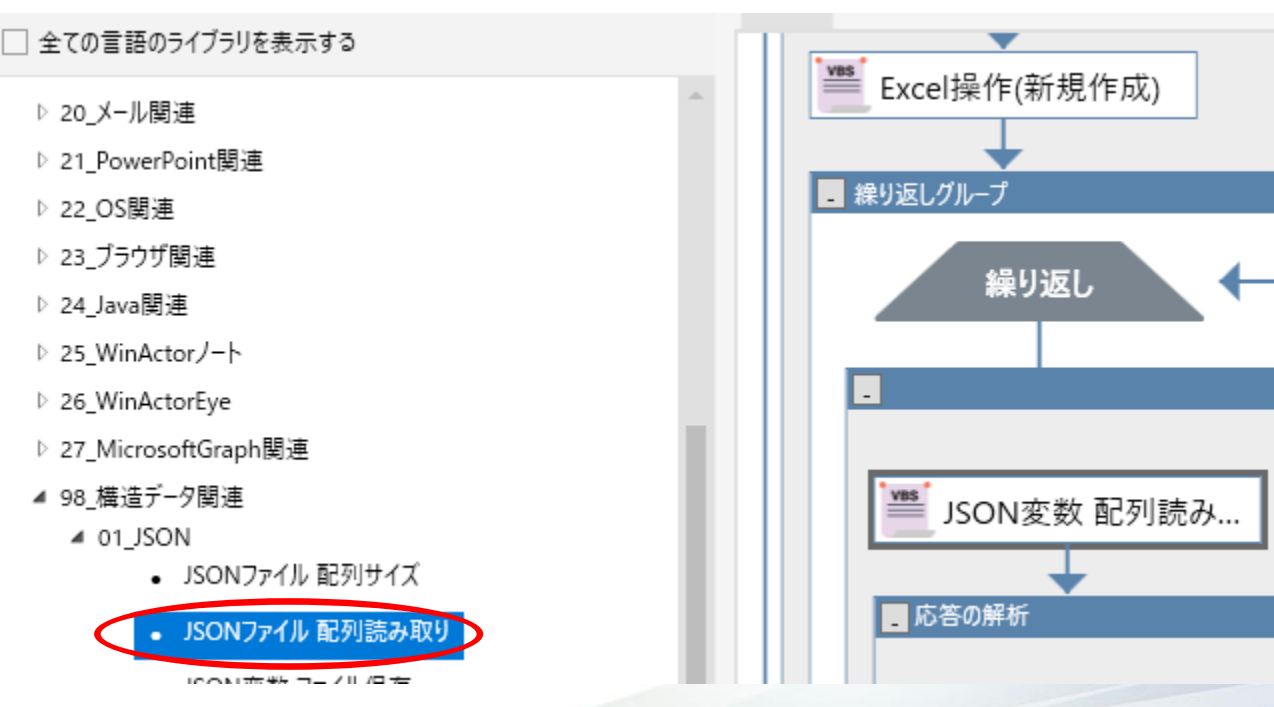

# **JSON配列(11/11)**

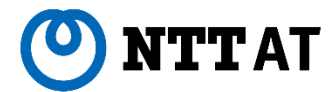

**■こうなりました**

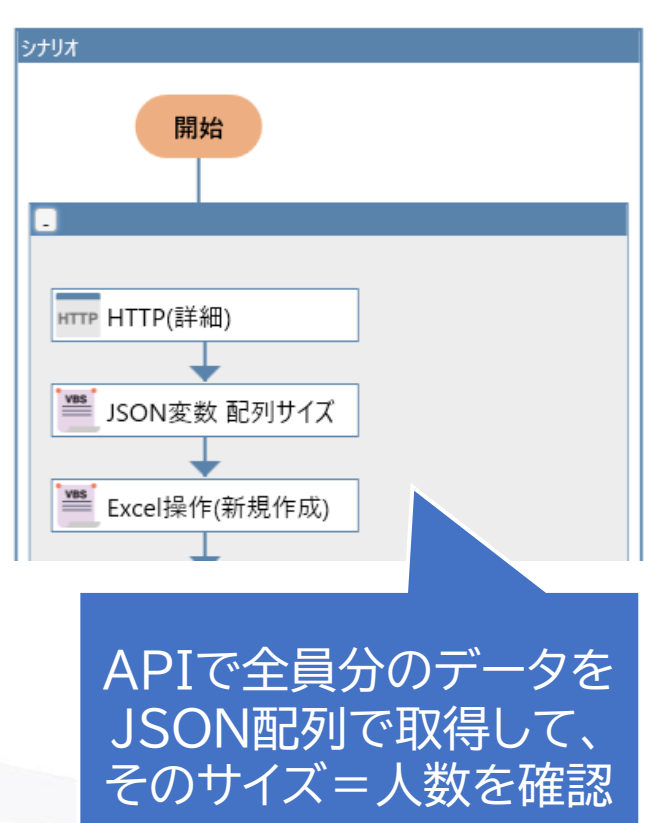

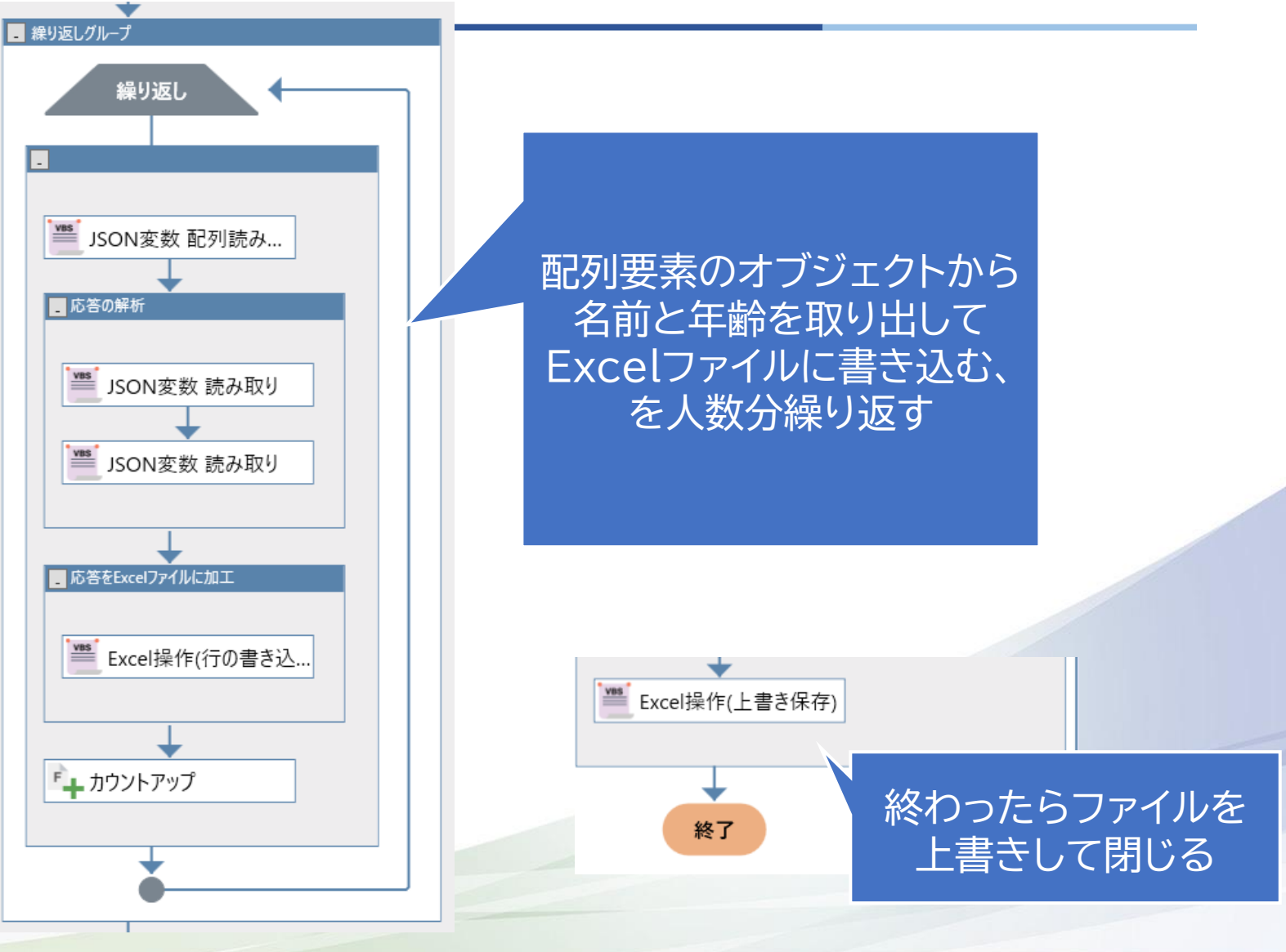

# **応用後の出力**

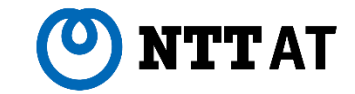

**■結果の確認**

#### シナリオを実行すると、登録されている全員の名前と 年齢が記録できました。

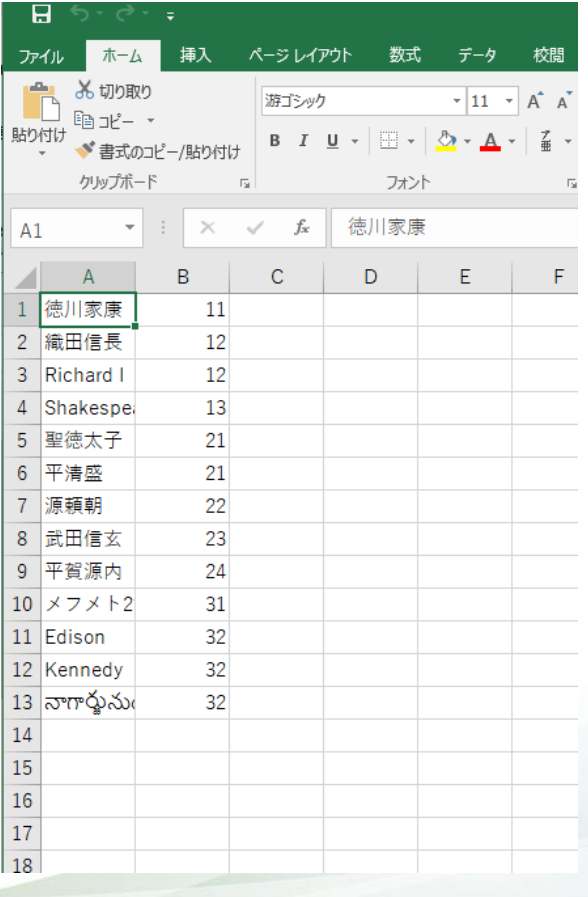

**ここまでのまとめ**

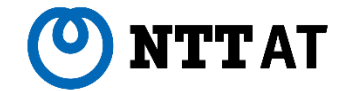

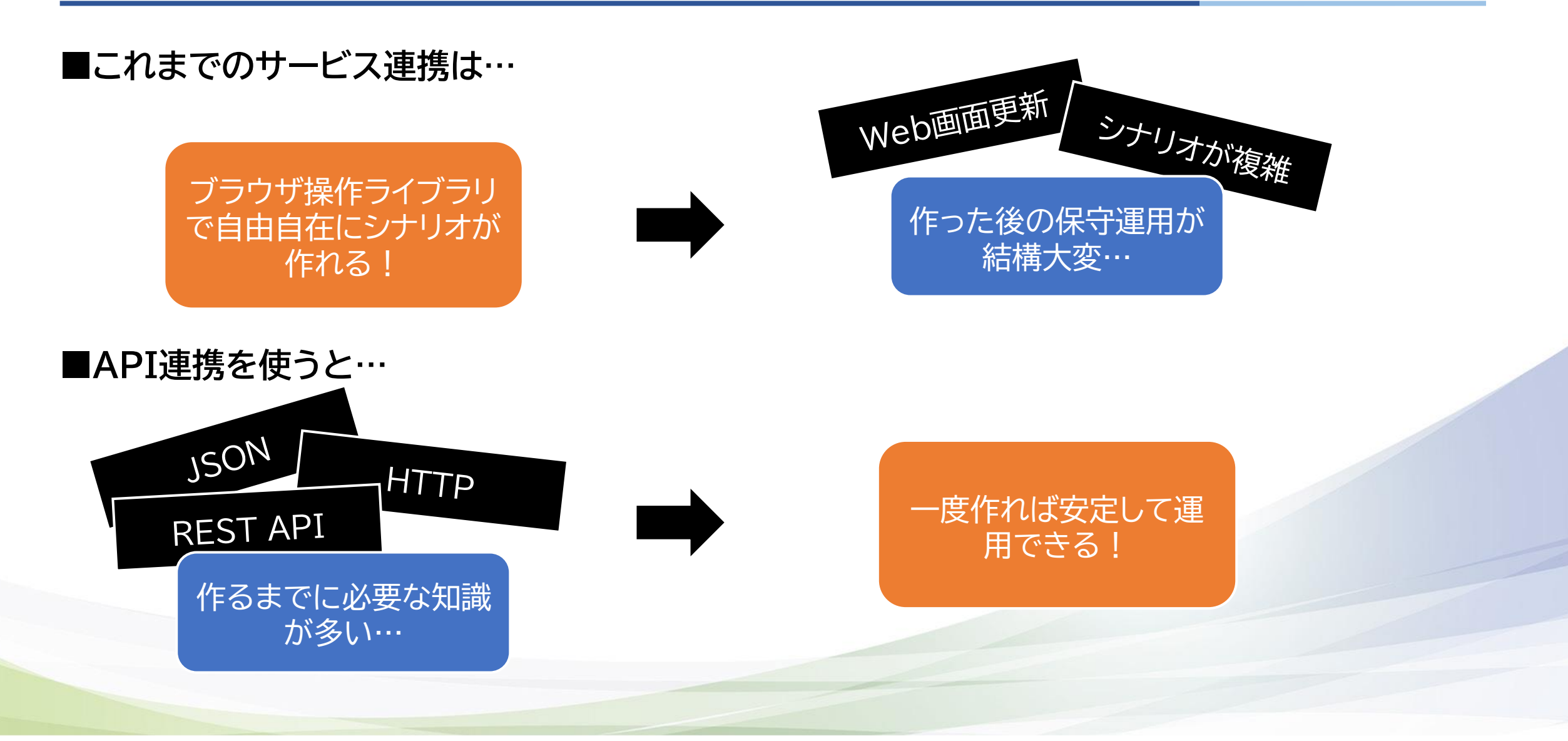

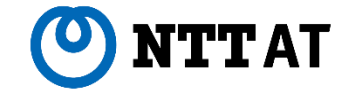

# **API連携実践編 DocuSign連携の紹介**

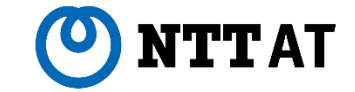

#### **■サンプルシナリオを例に、実際のサービスと連携したものを紹介します**

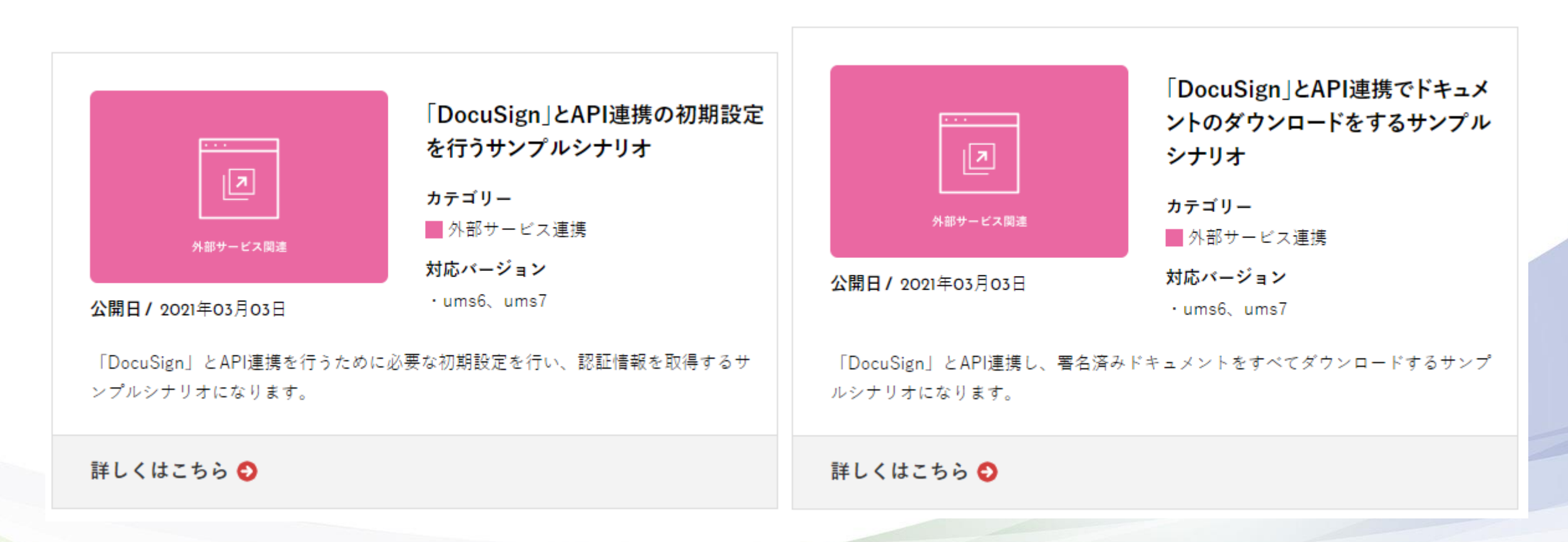

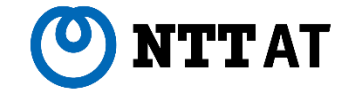

## **■DocuSignとは?**

DocuSignは、電子署名を行うサービスです。

サービスの中には契約書のドキュメントや契約情報などが保存されており、社内システム等と連携しやすい内 容になっています。

# **DocuSign連携シナリオ①**

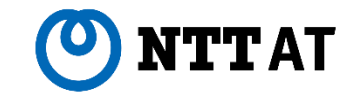

#### **■API連携の初期設定を行うシナリオ**

DocuSign連携のサンプルシナリオは、APIを実 行するための初期設定を行うシナリオと、各種操 作をAPI連携で行うサンプルシナリオの2種類に 分かれています。

まずは初期設定のシナリオについて概要を紹介し ます。

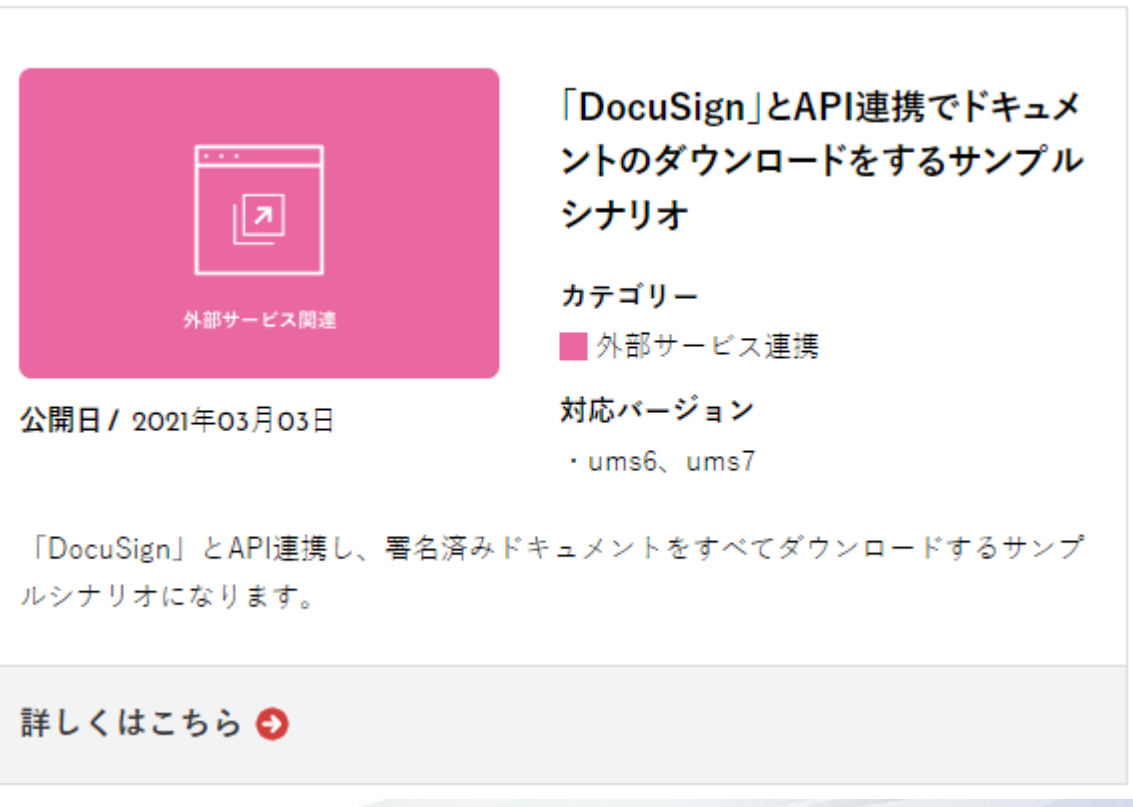

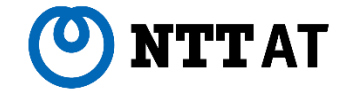

**■シナリオ解説の前に…**

ここでの「初期設定」とは、認証処理(=APIでサービスにログインすること)です。

ブラウザからサービスを使うときにログインが必要なように、API連携する時もログイン処理に相当する認証処 理が必要なことが多いです。このサンプルシナリオは、その認証処理を行う内容になっています。

DocuSign連携で行う認証処理は**OAuth2.0(オーオース2.0)**という方式を用いています。多くの サービスで利用されている方式なので、簡単に説明します。

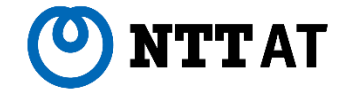

## **■OAuth2.0**

OAuth2.0を利用した認証の概念を簡単に説明すると、**「アプリケーションがサービスにAPI連携するための 定期券をもらう手順」**です。

定期券をもらうためには一度は手動でログインしなければならない(身分証明書のようなものが必要)ですが、 一度定期券をもらってしまえば何度でもAPI連携を利用できます。

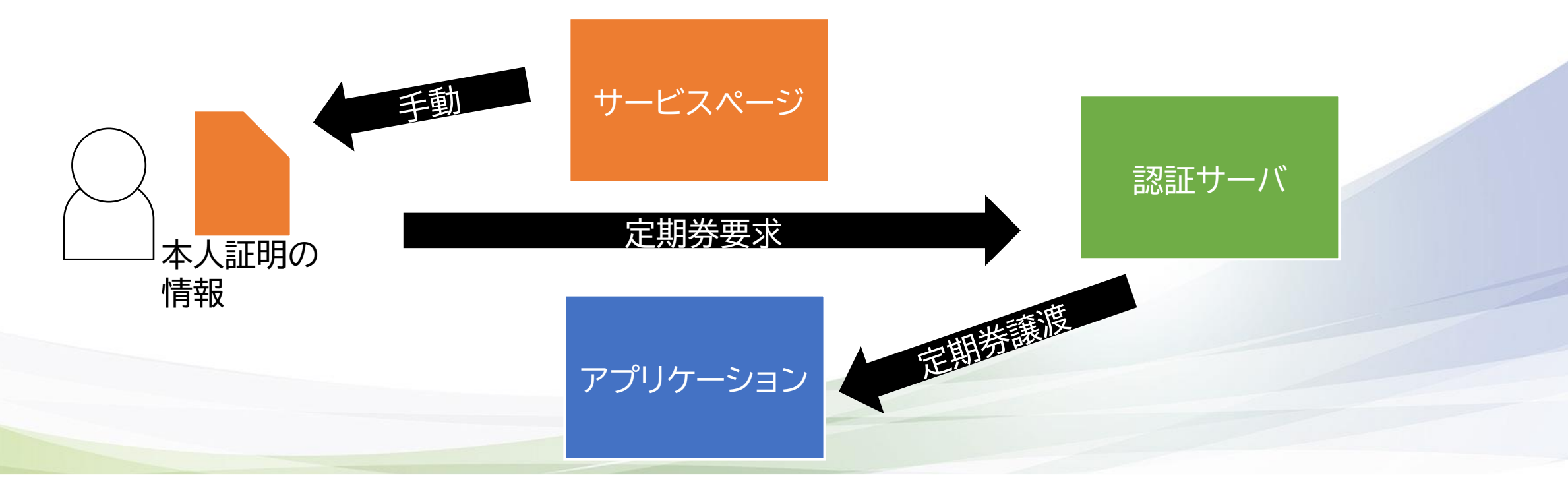

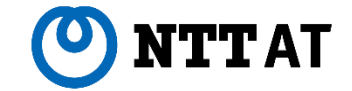

#### **■初期設定シナリオを実行すると得られるもの**

サンプルシナリオの手順通りに実行すると、**「Basic認証キー」「アクセストークン」「リフレッシュトークン」** の3つのファイルが出力されます。

**「Basic認証キー」**は本人証明の情報、**「アクセストークン」「リフレッシュトークン」**はAPI利用の定期券に相当し ます。

これでAPI連携の準備は完了です。

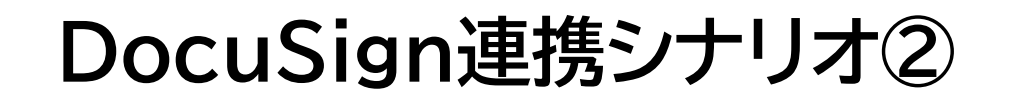

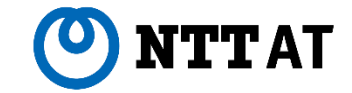

#### **■API連携するシナリオ**

#### 次にAPI連携のシナリオを見ていきます。

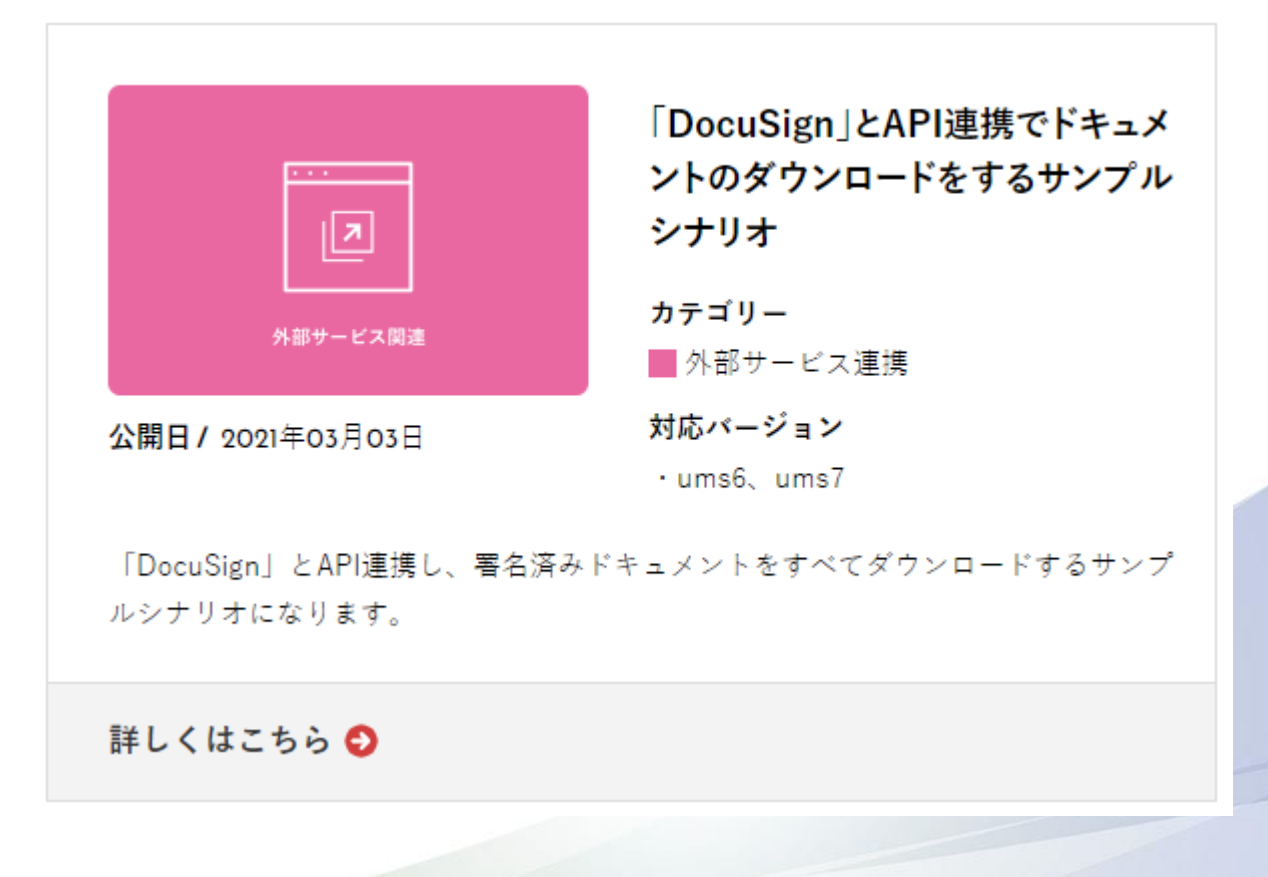

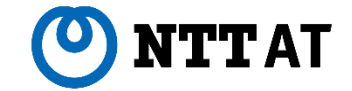

**■API連携するシナリオ**

API連携するHTTPライブラリの設定を見ると、「要求」タブ内の「ヘッダ」にパラメータが追記されています。

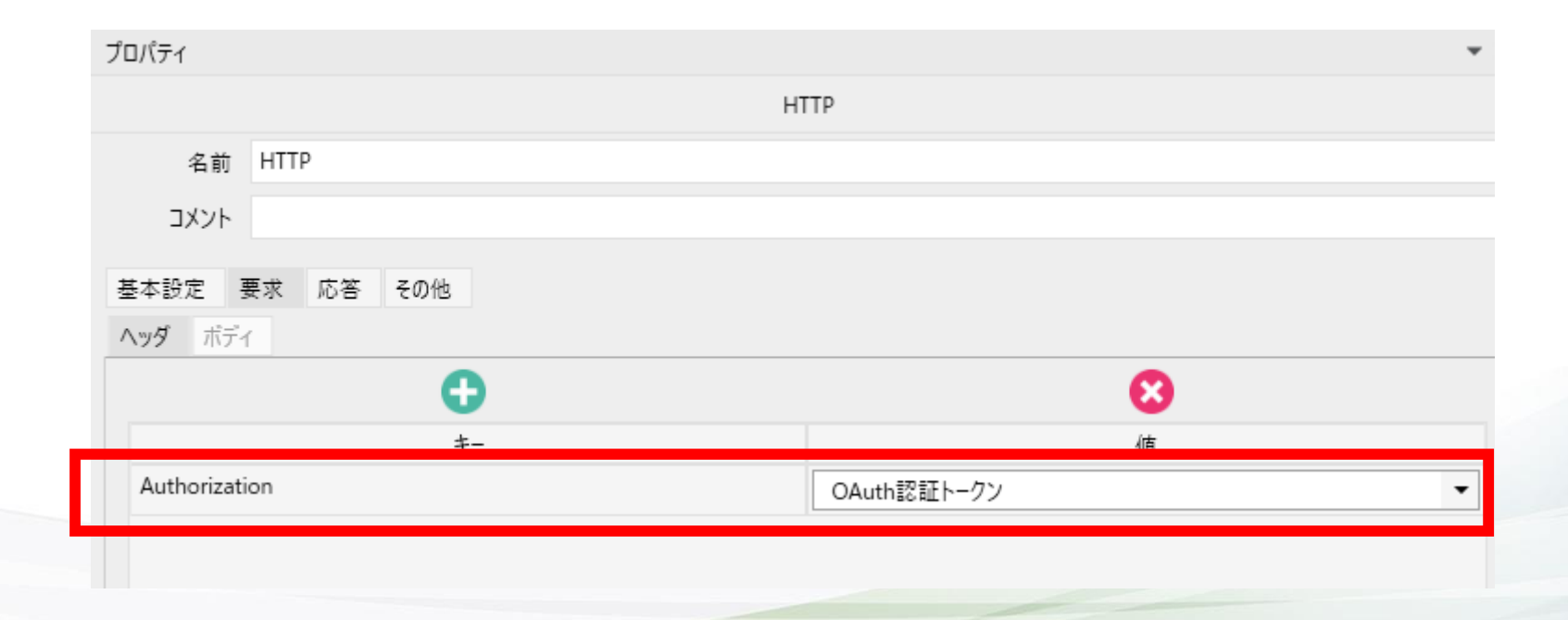

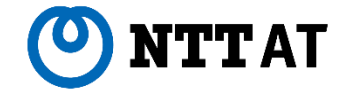

## **■Bearer認証**

ヘッダというのは、HTTPの要求につけるオプションのようなものです。認証が必要なAPIでは、このヘッダに 認証情報を設定します。

今回連携するDocuSignではBearer認証という認証方式が採用されているので、それに則ったヘッダを設定 しています。

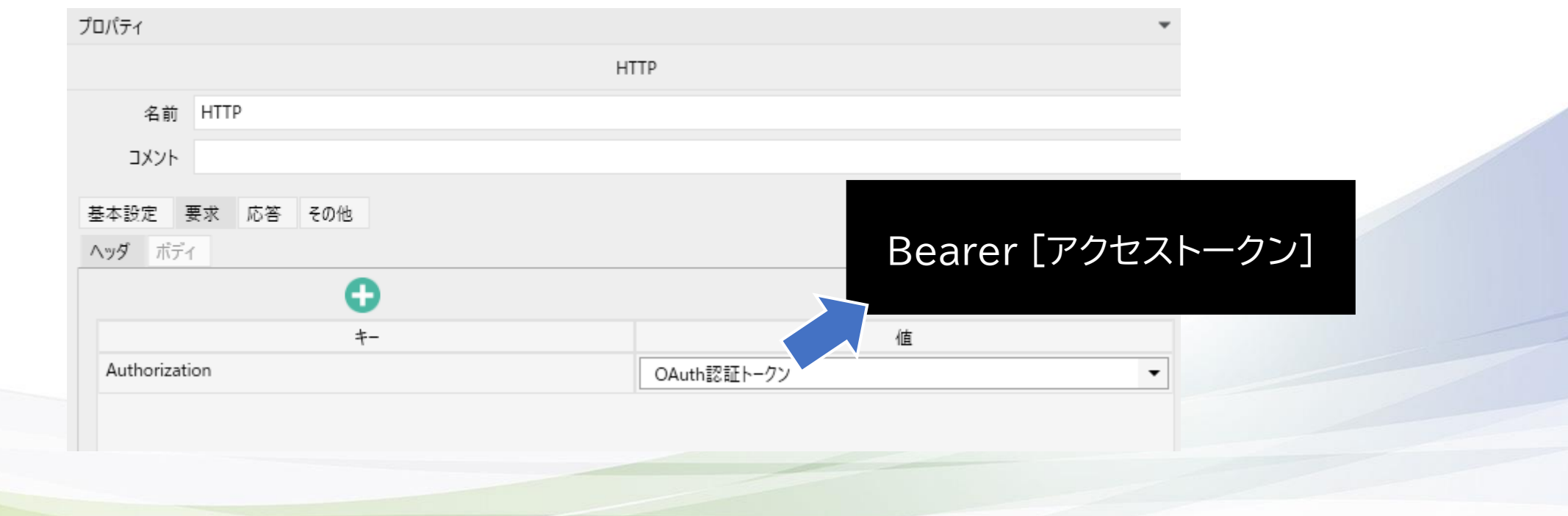

# **API連携後の処理**

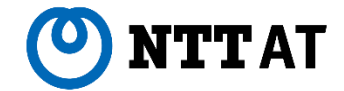

■認証以外の処理はどうなっている?

API連携後の処理は今までと同じく、API連携で 取得したJSONを加工するものです。

一見複雑に見えますが、「HTTP」と「JSON」の役 割を理解するとシンプルな構造になっていること がわかります。

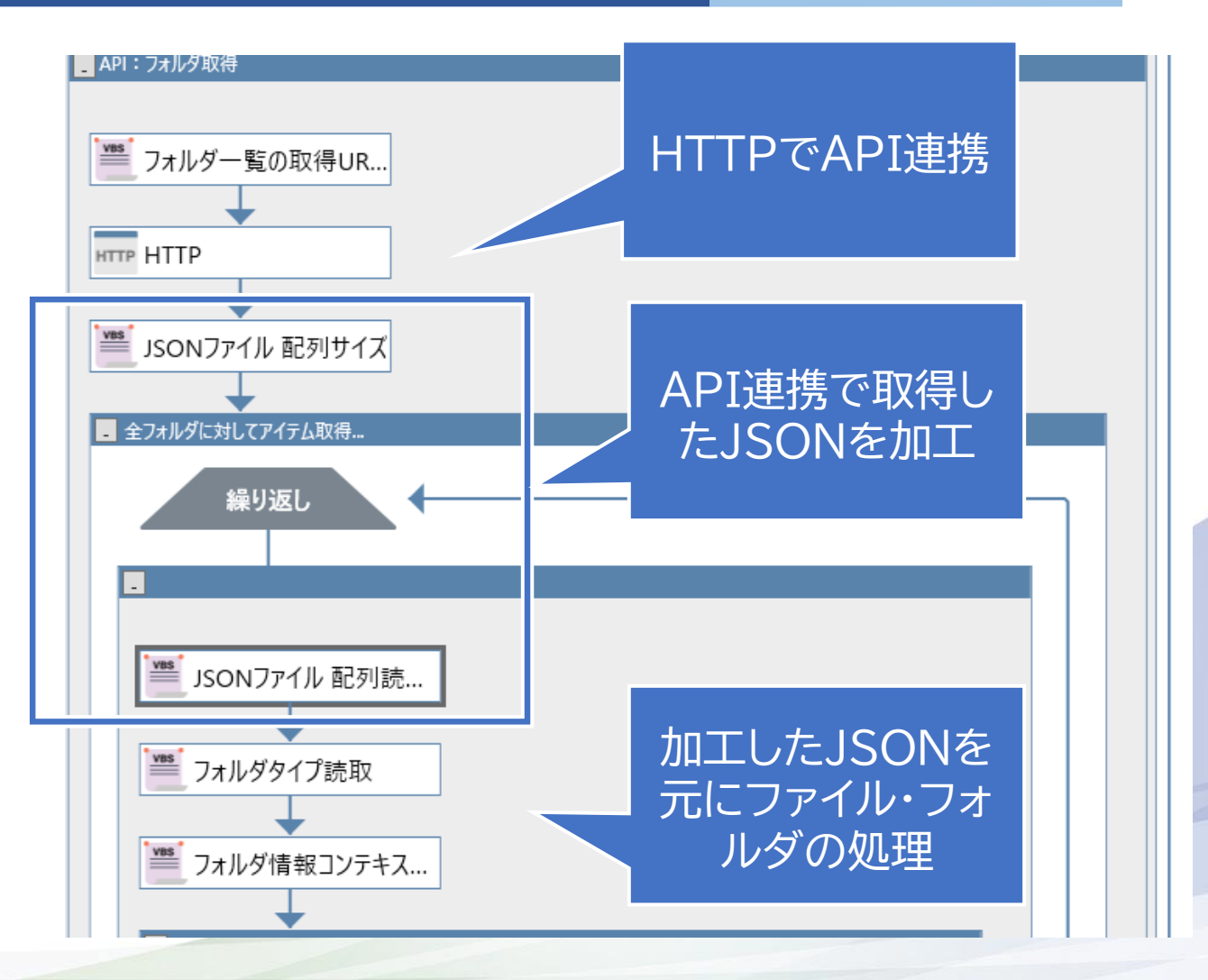

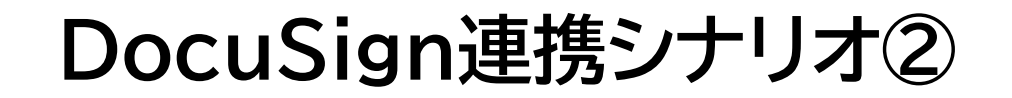

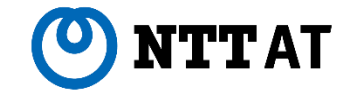

#### **■シナリオの実行**

API連携シナリオを実行すると、DocuSignサービス上にあるリソース(=契約文書のドキュメントファイル)が ダウンロードされます。

**APIリファレンス**

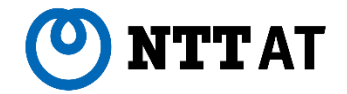

#### **■APIを知る**

API連携を作るためには、URLの情報や認証の手 順などを調べる必要があります。

通常、APIを公開しているサービスはAPIリファレ ンス(APIの仕様書)も併せて公開されています。

まずはリファレンスを読み、何ができるのかを把握 することから始めることをお勧めします。

海外のサービスは日本語のAPIリファレンスがないことが多いの で、ちょっとハードルが高いです。

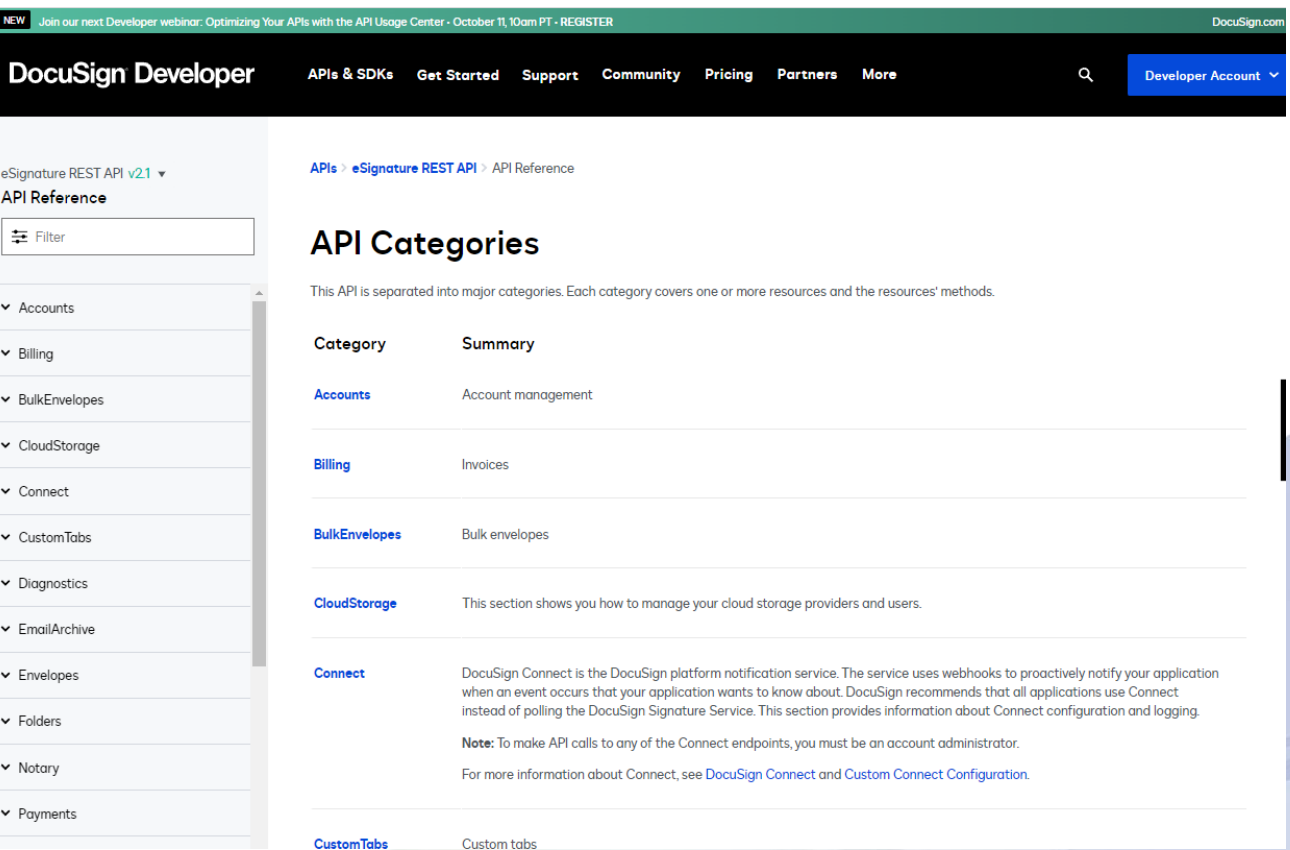

※https://developers.docusign.com/docs/esign-rest-api/reference/

## **API連係実践編:まとめ**

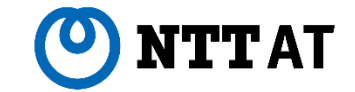

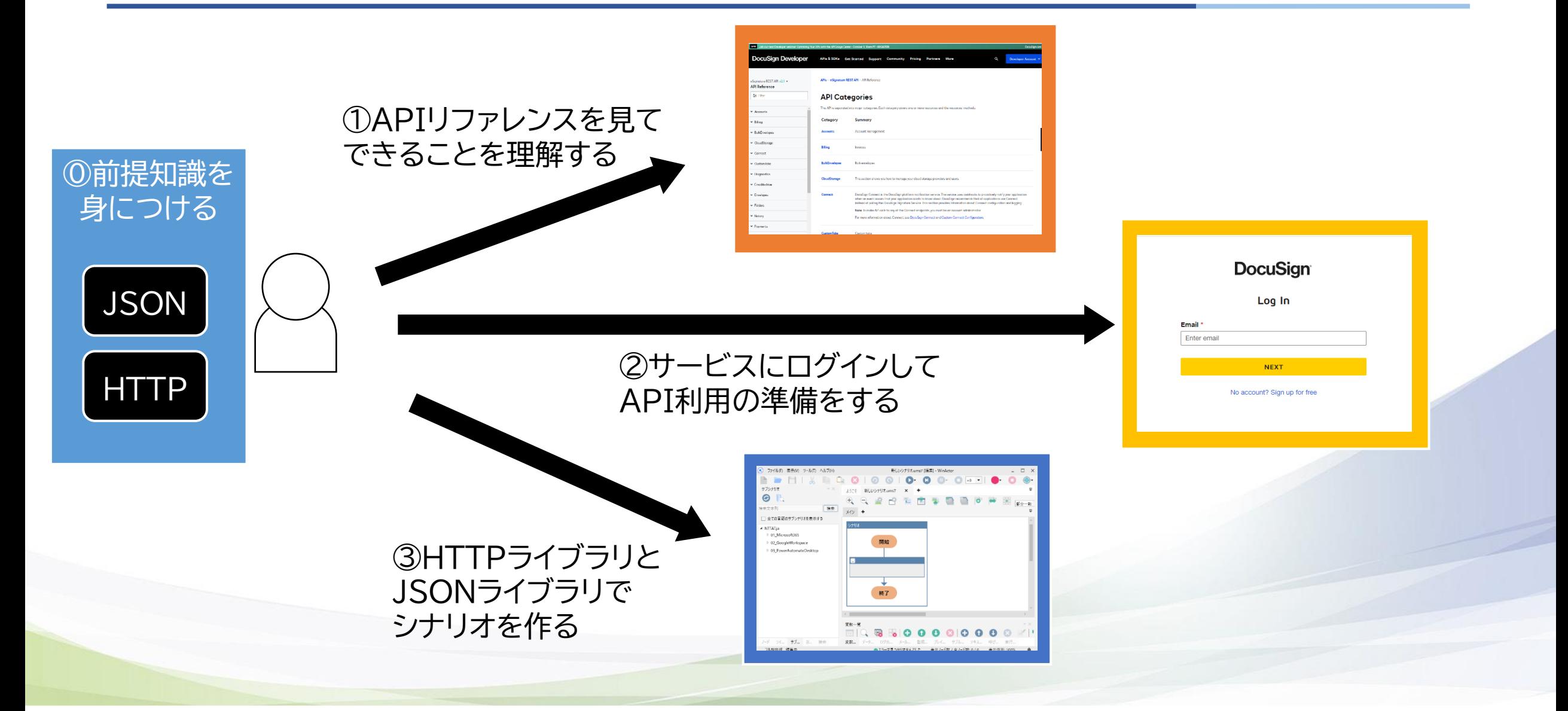

# **API連携の総まとめ**

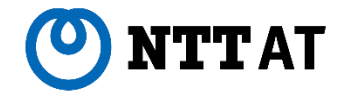

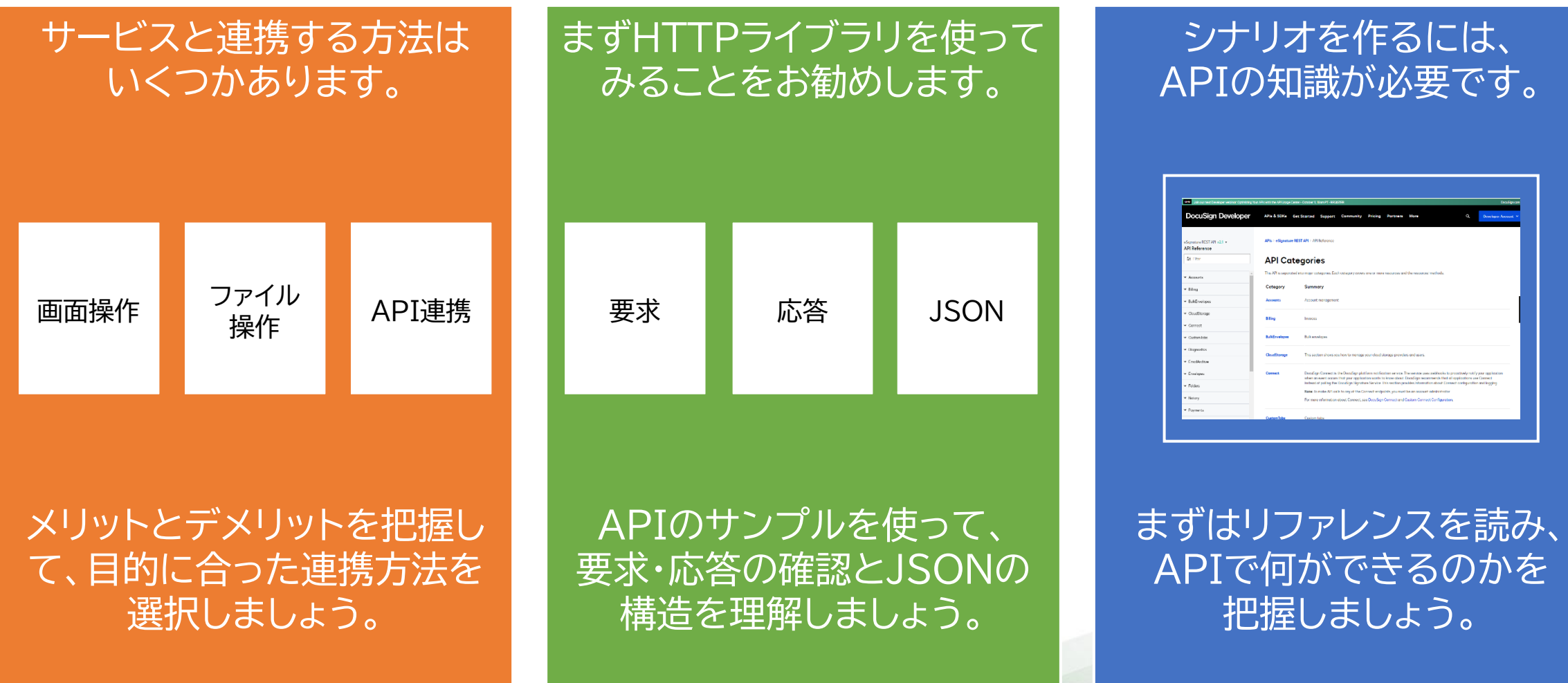

知識をつけて、よいAPI連携ライフを!

© 2022 NTT Advanced Technology Corporation 67

#### 未 来 を 拓 く チ カ ラ と 技 術。

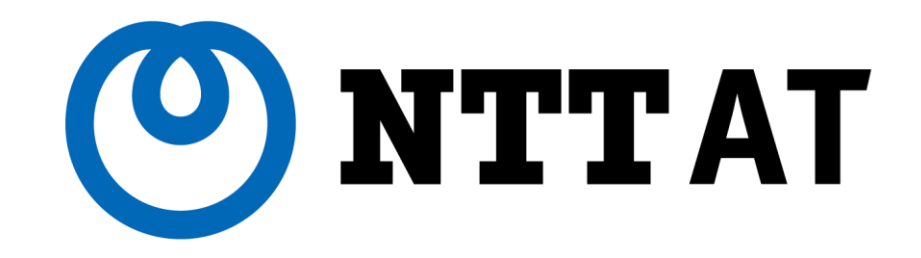

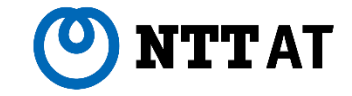

#### **■プロキシ環境でHTTPライブラリを動かす場合の設定**

HTTPライブラリはWinActorのプロキシ設定を参照して 動作します。 WinActorをプロキシ環境で利用されてい る場合は、WinActor本体のプロキシ設定を確認してくだ さい。

「ツール」メニューの一番下、「オプション」から設定を確認 できます。

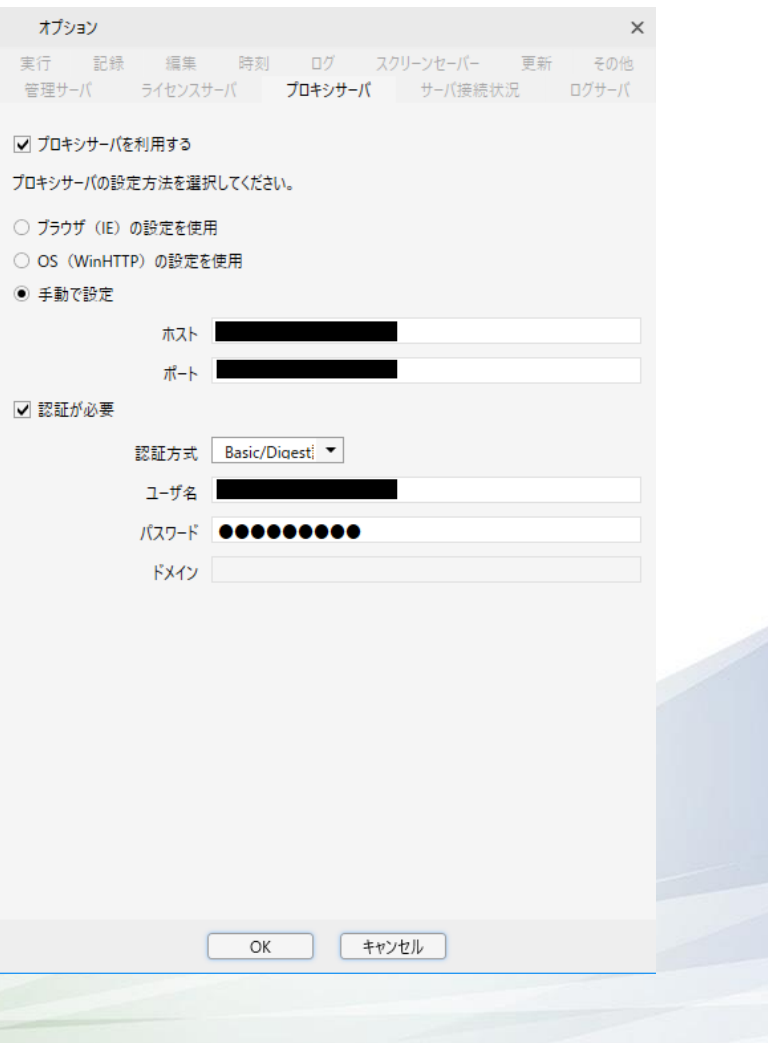

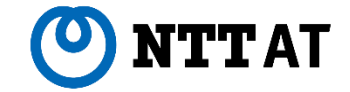

#### **■シナリオ作成の注意点**

#### 今回紹介したAPI連携では、応答データを変数に格納する方法を紹介しています。

応答データは比較的文字数が大きくなりがちなため、デフォルトのシナリオ設定では文字制限に引っ掛かりや すいです。API連携シナリオを作成される際は、予め変数の文字数制限を解除しておくことをおすすめします。

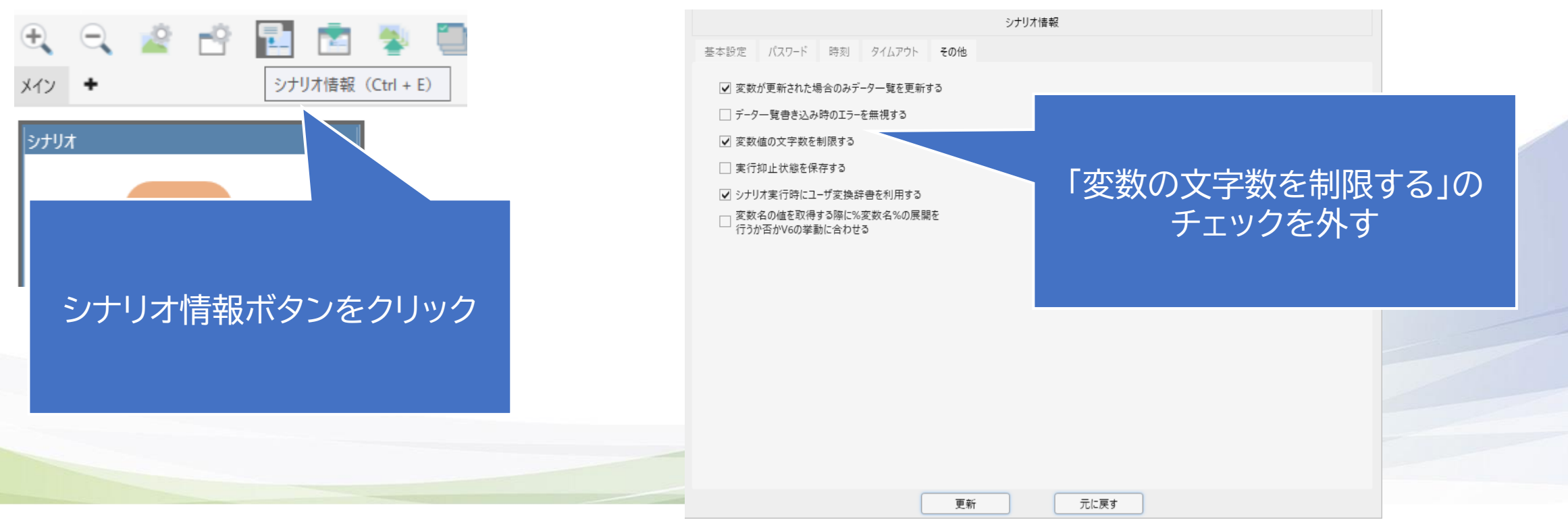

© 2022 NTT Advanced Technology Corporation 70

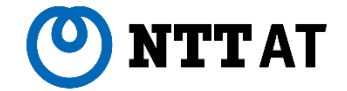

## **■サブシナリオも連携に使える**

WinActor本体には、MicrosoftOffice、GoogleWorkspace、PowerAutomateと連携するサブシナ リオが同梱されています。

サブシナリオは画面操作で実現されたシナリオですが、メンテナンスはNTTATで実施しているため、画面の更 新を気にすることなく利用が可能です。

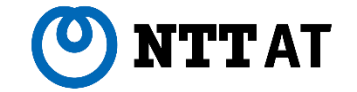

## **■GET,POST,PUT,DELETE**

資料中では紹介しませんでしたが、HTTPにはメソッドというものがあります。リソースを取得するにはGET、 リソースを新規にアップロードするにはPOST、既存のリソースを上書きするにはPUT、リソースを削除するに はDELETEを設定します。

APIリファレンスを読むと対応するメソッドが記載されていますので、それに合わせて変更してください。

#### **■ステータスコード**

HTTPライブラリは、どのような結果になってもエラーを出すことがありません。要求の成否を確認するために は、応答の中にあるステータスコードを見る必要があります。

ステータスコードの詳細は省きますが、200番台の番号であれば成功、それ以外であれば失敗と思っていただ ければひとまずは大丈夫です。
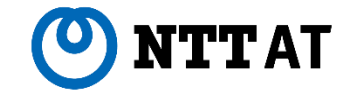

## **■Basic認証キーとリフレッシュトークン**

アクセストークンがあればAPIを使えますが、これには**有効期限**が存在するので、そのうち使えなくなります。

じゃあ有効期限が切れたらまた最初からやり直し…というのは面倒なので、登場するのが**「リフレッシュ」**です。 リフレッシュとは、「Basic認証キー」と「リフレッシュトークン」を使うことで、新しいアクセストークンを簡単に取 得できる仕組みのことです。

APIは窓口、アクセストークンがチケットとすれば、リフレッシュは定期券の更新のようなもの、と考えるとわか りやすいかもしれません。

**参考5:アクセストークンの有効期限(2/3)**

せい<br>メイン

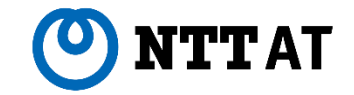

## **■リフレッシュ処理**

リフレッシュ要求には、ヘッダに Basic認証キー、ボディにリフ レッシュトークンを設定していま す。

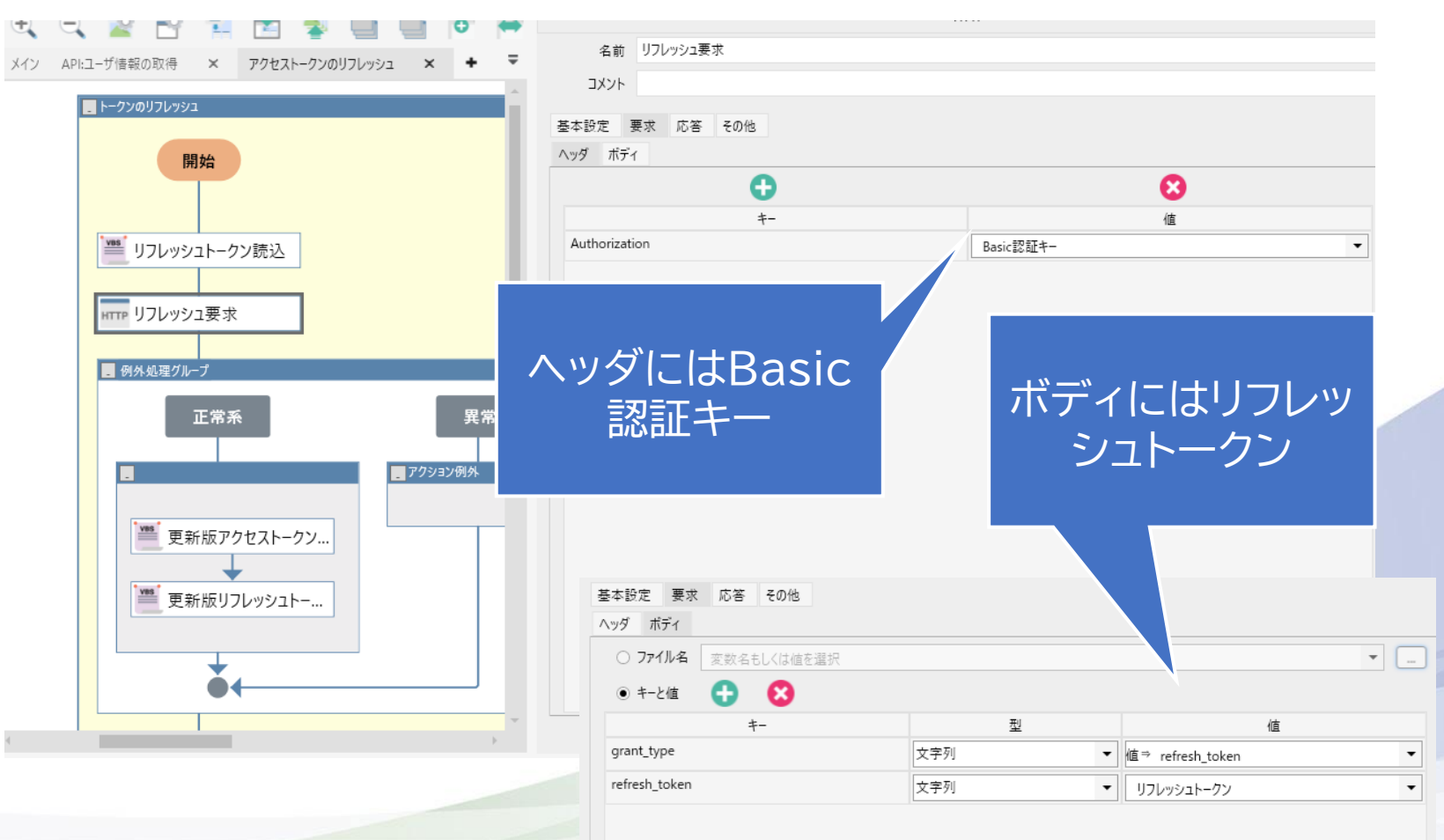

**参考5:アクセストークンの有効期限(3/3)**

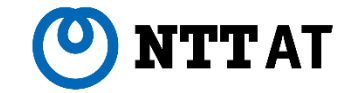

## **■有効期限は短い**

#### アクセストークンの有効期限は比較的短い時間が設定されることが多いです。

これは、もしアクセストークンが第三者に知られた場合でも、悪用される前にすぐに使えなくなるという セキュリティ上の理由からです。

## **■有効期限が長いものもある**

一方で、アクセストークンの有効期限が長めに設定されていることもあります。

これは、サービス側でリフレッシュトークンの仕組みが用意されていないため、アクセストークンの再発行 という面倒な手続きを短い期間に何度も行わないように配慮されている場合が多いです。

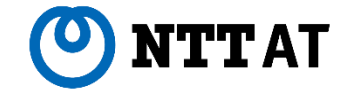

**■認証情報をどうやって隠す?**

参考5で説明した通り、認証情報のうちアクセストークンは有効期限があるため、外部に漏洩したり、誤って編 集・削除してしまってもセキュリティや動作上の影響が少ないです。

一方、Basic認証キーはユーザ名とパスワードの情報そのものなので、編集・閲覧の権限は注意して設定する必 要があります。

DocuSign連携シナリオではBasic認証キーをファイルにしていましたので、ファイル自体を読み取り専用にす ることで編集されなくすることが可能です。

その他、WinActorシナリオ変数に入れておき、変数のマスク機能で閲覧できなくする、Excelファイルに記録 しておき、パスワード付きにして閲覧できなくするなど、運用に合わせて適切な権限管理をすることを推奨しま す。

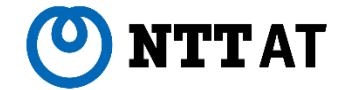

# **■JSONって何者?**

JSON構造はもともとJavaScriptの世界で定義されたもので、あまりに便利だったので後々あらゆる 部門で活用され始めたものです。

正式な仕様は**「ECMAScript 5.1」**というJavaScriptの規格の仕様書に記載されています。

とはいえAPI連携で利用する範疇であれば、本資料の内容+α(躓いたときに調べる)ぐらいでも十分活 用できると思います。